# **TFG**

**COMPULSION. DISEÑO Y MODELADO 3D DE PERSONAJES PRINCIPALES ORIENTADOS A UN PROYECTO DE VIDEOJUEGO RPG DE ACCIÓN Y AVENTURA.**

**Presentado por Sara Alfaro Cuevas Tutor: Francisco Martí Ferrer**

**Facultat de Belles Arts de Sant Carles Grado en Bellas Artes Curso 2020-2021**

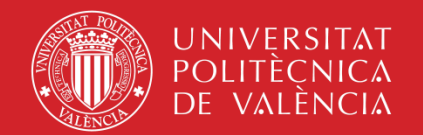

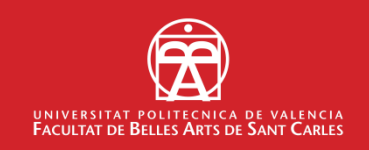

### **RESUMEN**

En este trabajo se muestran el proceso y los resultados de diseño y modelado 3D de dos personajes orientados a un videojuego de tipo AAA, para plataformas de prestaciones gráficas medio-altas (consola, PC), perteneciente al género de acción y aventura, ambientado en un futuro distópico de ciencia ficción.

Los personajes son una *cyborg* y su acompañante robot. La indumentaria y las piezas robóticas -en cuyo diseño los elementos emisores de luz son una parte esencial- se muestran desgastadas, pues la trama se desarrollaría en una época de postguerra.

En esta memoria muestro el proceso seguido, comenzando desde la fase de *concept art* y diseño, pasando por la documentación sobre diferentes herramientas de *software*, hasta llegar al modelado, mapeado, texturizado y renderizado de los diferentes personajes, con el formato y características adecuadas para su implementación en un videojuego.

Palabras clave: diseño, modelado 3D, videojuego, personaje, concept art

### **ABSTRACT**

*In this project are shown the process and results of design and 3D modeling of two characters oriented to a type AAA video game, for platforms with a mid-high graphic output (console, PC), belonging to the genre of action and adventure, set up in a dystopian future of science fiction.* 

*The characters are a cyborg and her robot companion. The clothing and the robot pieces -in whose design the light emissive elements are an essential part- look worn away, since the plot would develop in a postwar period.*

*In this report I show the followed process, starting with concept art and design, continuing with the documentation about different software tools, and finishing with modeling, mapping, texturing and rendering of the different characters, with the right format and characteristics for their implementation in a video game.* 

*Key words: design, 3d modeling, video game, character, concept art*

# **ÍNDICE**

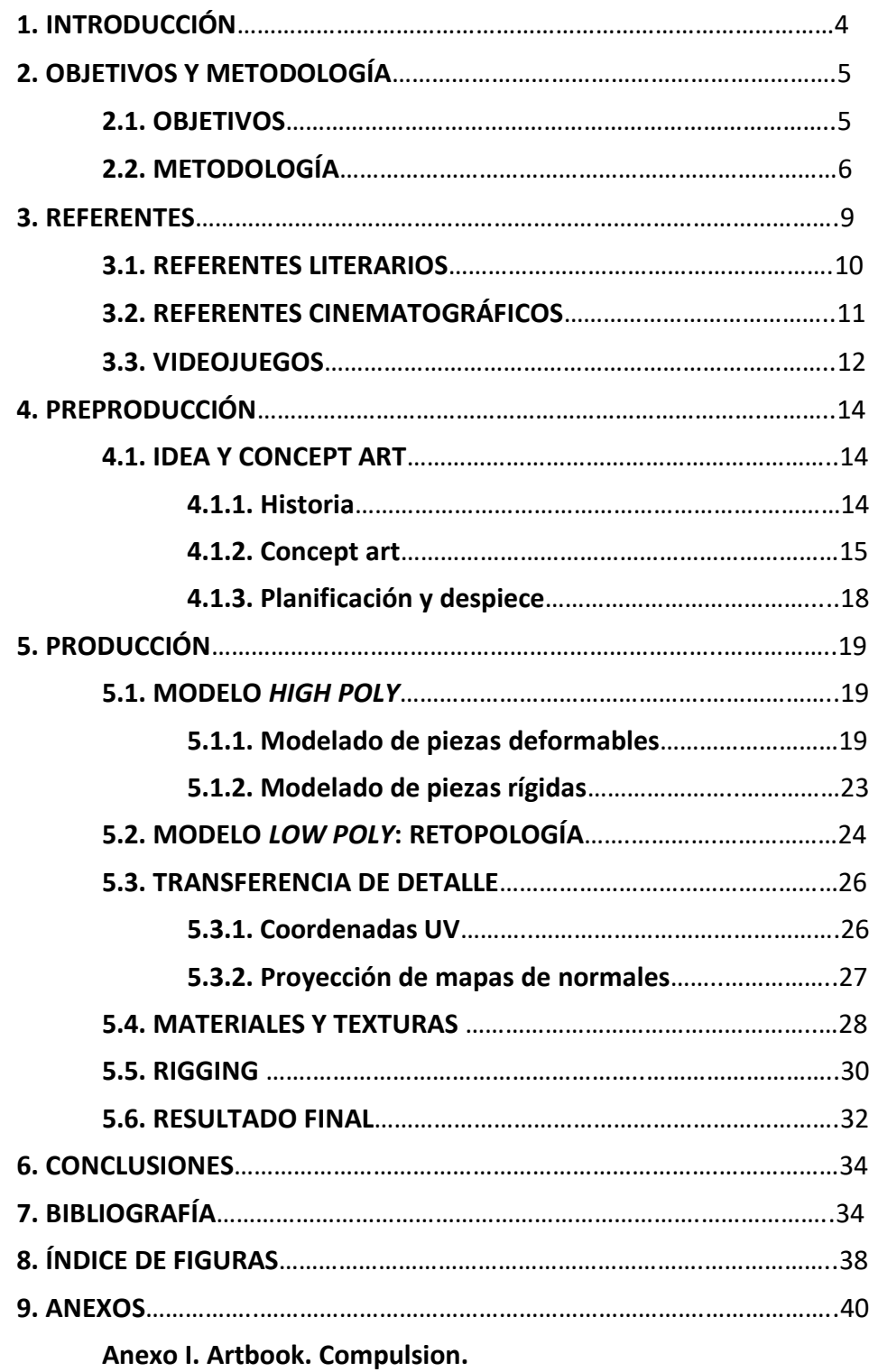

### **1.INTRODUCCIÓN**

La idea surgió en la asignatura de tercer curso "Modelado digital 3D para videojuegos", a partir de la cual se despertó mi interés por el modelado digital. Por ello, decidí aprovechar la oportunidad de aprender más sobre ello mediante la realización de este proyecto. Debido a que al comienzo tan solo poseía nociones básicas, fue necesario ampliar conocimientos mediante diferentes fuentes de información como son manuales, libros o tutoriales. Ello me permitió progresar a medida que avanzaba el proyecto.

Dividí el proceso en dos fases, preproducción y producción. En la primera elaboré un contexto y una historia a partir de la cual poder desarrollar los personajes. En la historia, el mundo está sumido en la miseria debido a las numerosas guerras que se han librado, las cuales fueron causadas por el mal uso de los avances tecnológicos. Para definir a la protagonista de la historia, me vino a la mente una cita de Isabel Allende (1982): "Me será muy difícil vengar a todos los que tienen que ser vengados, porque mi venganza no sería más que otra parte del mismo rito inexorable" (p. 330). El objetivo del personaje no es vengar a las personas que ha perdido, sino evitar la muerte de más personas.

Tras elaborar un *briefing <sup>1</sup>* que englobaría el contexto, descripciones de la apariencia y el carácter de los personajes, que serviría de guía a la hora de diseñarlos, realicé el concept art, teniendo en cuenta características importantes para su posterior modelado 3D, como se detalla en el capítulo 4 *Preproducción*. Tanto la protagonista como el robot que la acompaña los modelé desde cero a un nivel de poligonización alto, para posteriormente hacer una retopología<sup>2</sup>, tanto para la correcta deformación de las partes de modelado orgánico como para realizar un buen mapeado de UV sobre el cual proyectar los

 $<sup>1</sup>$  Informe instructivo que sirve como punto de partida para cualquier proyecto. En el</sup> ámbito del concept art, el briefing lo forman una serie de instrucciones para un encargo, así como las descripciones de los personajes o ambientes.

<sup>2</sup> Operación consistente en modificar la tipología y organización de los polígonos que forman la superficie de un objeto de malla poligonal.

mapas de oclusión ambiental, normales y color, y finalizar con un renderizado final de los modelos, como se detalla en el capítulo 5 *Producción*.

A continuación, se tratarán los objetivos del trabajo y la metodología utilizada para ambas fases.

# **2. OBJETIVOS Y METODOLOGÍA**

#### **2.1. OBJETIVOS**

En el ámbito de un proyecto personal, me propuse idear, diseñar y modelar dos personajes (la protagonista y un robot acompañante) para un videojuego 3D, con una tipología AAA<sup>3</sup> de aventura y acción en mundo abierto. El diseño previo al modelado implicaba realizar varias tareas de preproducción, como construir y redactar la sinopsis de una historia que estableciese las bases narrativas del juego, elaborar un *worldbuilding<sup>4</sup>* esencial y el concept art, no sólo de los personajes, sino de algunos otros elementos del mundo -un tercer personaje, dos escenarios y dos props- que ayudasen a definir el contexto y el estilo de la producción y sirviesen para ilustrar un *artbook <sup>5</sup>* inicial que reflejase lo fundamental del proyecto y pudiese incorporar a mi porfolio, orientado a la presentación a empresas de videojuegos.

El trabajo descrito anteriormente me permitiría poner en práctica lo aprendido durante el grado y requeriría complementar mi formación para consolidar competencias propias de un perfil profesional de *character artist<sup>6</sup>* y, por otra parte, abordar tareas de preproducción para poder asumirlas en futuros proyectos con equipos de trabajo reducidos y adquirir capacidad de comunicación con otros departamentos en proyectos de mayor envergadura.

<sup>&</sup>lt;sup>3</sup> Se llama "AAA" o "triple A" a juegos de altas prestaciones que requieren de un equipo numeroso y de un alto presupuesto para su producción.

<sup>4</sup> Proceso de creación de un mundo ficticio y de los elementos que lo forman.

<sup>5</sup> Recopilación de las imágenes finales y del proceso de una producción.

<sup>6</sup> Perfil profesional basado en la creación de personajes en 3D a partir de imágenes conceptuales previas.

### **2.2. METODOLOGÍA**

Debido a que el diseño de los gráficos *in game<sup>7</sup>* y el modelado se han elaborado en el marco de un proyecto personal, hubo que abordar aspectos de la preproducción que habitualmente no acomete un character artist en el contexto profesional, incluyendo una sinopsis de la historia del juego y su trasfondo, el perfil físico y psicológico de los personajes, aspectos de worldbuilding y el concept art de los personajes y de dos escenarios.

La historia, el perfil de los personajes y el worldbuilding se sintetizaron en un breve documento (briefing) a partir del cual se elaboraron colecciones de imágenes de referencia (*moodboards<sup>8</sup> )* para comenzar a elaborar los bocetos para el concept art.

El concept art del personaje principal fue el primero en llevarse a cabo, comenzando con la creación de diferentes siluetas, sin dar importancia a detalles, entre las que se escogió la que, plasmando adecuadamente las características del personaje, se consideró más atractiva visualmente. A partir de ésta, se elaboraron bocetos y, posteriormente, imágenes finales. Se prestó especial atención a la indumentaria y a los elementos robóticos del personaje, pues constituyen una parte esencial de su diseño.

El personaje que acompaña a la protagonista, el robot, fue en segundo lugar, puesto que debía complementarse con el aspecto de su compañera. Era importante conseguir un diseño con personalidad y acorde con su carácter pero que fuera compatible con el del personaje principal. El proceso hasta llegar al diseño final fue el mismo en ambos casos. Por otra parte, se diseñaron armas, fondos y un tercer personaje que se crearon como refuerzo para el contexto de los personajes principales. Todas las imágenes del proceso de concept art se recopilarían en un artbook.

Antes de comenzar con la producción, fue necesario investigar y aprender acerca de diferentes procesos y técnicas y determinar el software que se utilizaría, en función de las características estructurales y visuales de los personajes.

Para el modelado se escogió Zbrush porque permite trabajar de manera intuitiva, de forma similar a modelar con arcilla, lo que ayuda a que el proceso sea ágil y rápido. Otra razón por la que era el software más adecuado es que

<sup>&</sup>lt;sup>7</sup> "Dentro del juego". Imágenes sacadas del juego mientras este es jugado.

<sup>&</sup>lt;sup>8</sup> Recopilación de imágenes basadas en un tema con el objetivo de plasmar la estética de un concepto.

permite trabajar tanto modelado orgánico, en el que se incluyen seres humanos, animales y criaturas fantásticas, como modelado *hard surface<sup>9</sup>,* que engloba elementos como armas, armaduras, vehículos, edificios, etc. El personaje principal consta de piezas de ambos tipos, por lo que fue posible trabajar el modelado al completo en un solo programa, sin necesidad de modelar las partes no orgánicas en un software diferente, lo que agilizó enormemente el proceso.

Para comenzar, se crearon formas geométricas (primitivas), que sirvieron de base para los modelos, a los que se les añadiría más detalle progresivamente según se avanzara en el modelado.

Tras finalizar el modelado orgánico, se dio paso al modelado hard surface, el cual se creó, en el caso de la protagonista, enmascarando zonas del cuerpo y extrayéndolas para crear piezas que se adaptaran a las formas y encajaran entre sí.

En cuanto al robot, el proceso se redujo a la creación de las primitivas y a mínimas modificaciones de estas, ya que el personaje del robot se compone principalmente de cubos, cilindros y esferas.

Posteriormente, era necesario reorganizar la malla poligonal de la que se componen los personajes y reducir el número de polígonos (retopología), pues hasta el momento se estaba trabajando con un número alto de polígonos, que permitía crear mayor cantidad de detalle. Para ello, se utilizó 3D Coat, una de las aplicaciones más utilizadas en el contexto profesional principalmente por la función de retopología, que ofrece herramientas que agilizan el proceso a la vez que permiten rehacer y organizar la topología de los modelos polígono a polígono, obteniendo un resultado limpio en un tiempo razonable.

Una vez finalizada la retopología, se exportaron los modelos de 3D Coat de nuevo a ZBrush para proyectar el detalle de los modelos de alta poligonización sobre los modelos de menor número de polígonos, de manera que se obtienen personajes con el detalle transferido a mapas, lo que los hace aptos para su incorporación en un videojuego o en una animación.

A continuación, se realizó el despliegue de las UVs, es decir, de las coordenadas de los vértices sobre el espacio bidimensional de las imágenes que se utilizan como texturas, lo que permitiría tanto obtener los mapas autogenerados como los elaborados manualmente en Substance Painter.

<sup>&</sup>lt;sup>9</sup> Tipo de modelado que se caracteriza por generar topologías limpias y ordenadas con tal de crear objetos mecánicos, como vehículos, maquinaria, edificios, etc.

Tras añadir los materiales y texturas a los personajes se exportaron los mapas de normales, color, oclusión ambiental, etc. y se importaron los modelos en Maya para realizar, en el caso de la protagonista, un *rigging,* consistente en la creación de un esqueleto y unos controladores que permitirían posala, incluso animarla si fuera necesario. En lo que respecta al robot, al estar compuesto por piezas no deformables, no fue necesario el rigging para posarlo.

Los siguientes gráficos muestran el flujo de trabajo y la organización temporal del proyecto.

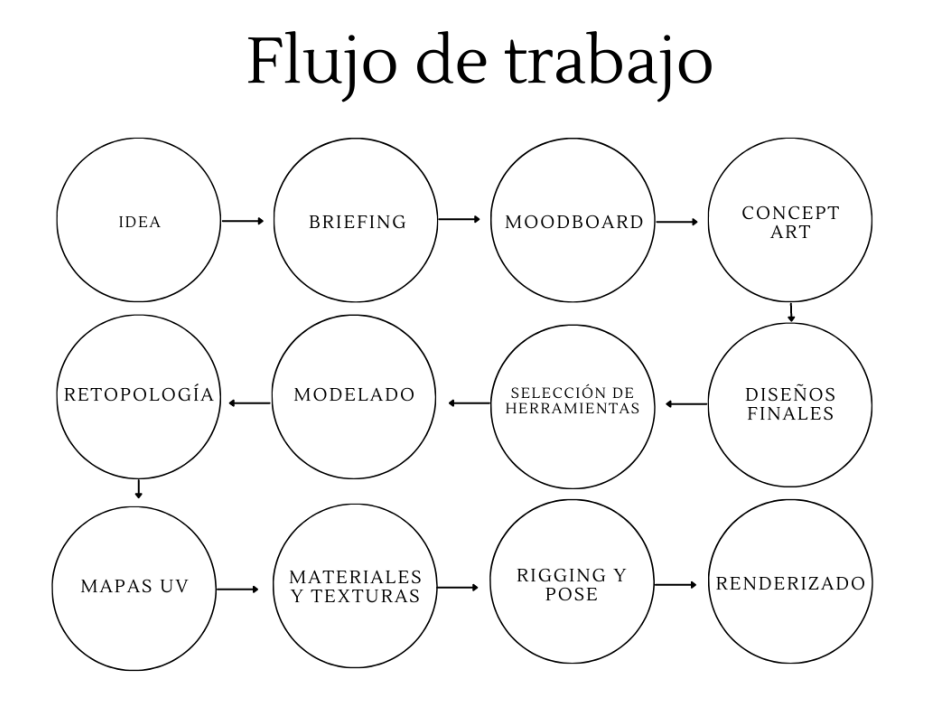

Fig. 1 *Esquema de flujo de trabajo*. Alfaro, S (2020). Mapa conceptual sobre el proceso seguido en el proyecto.

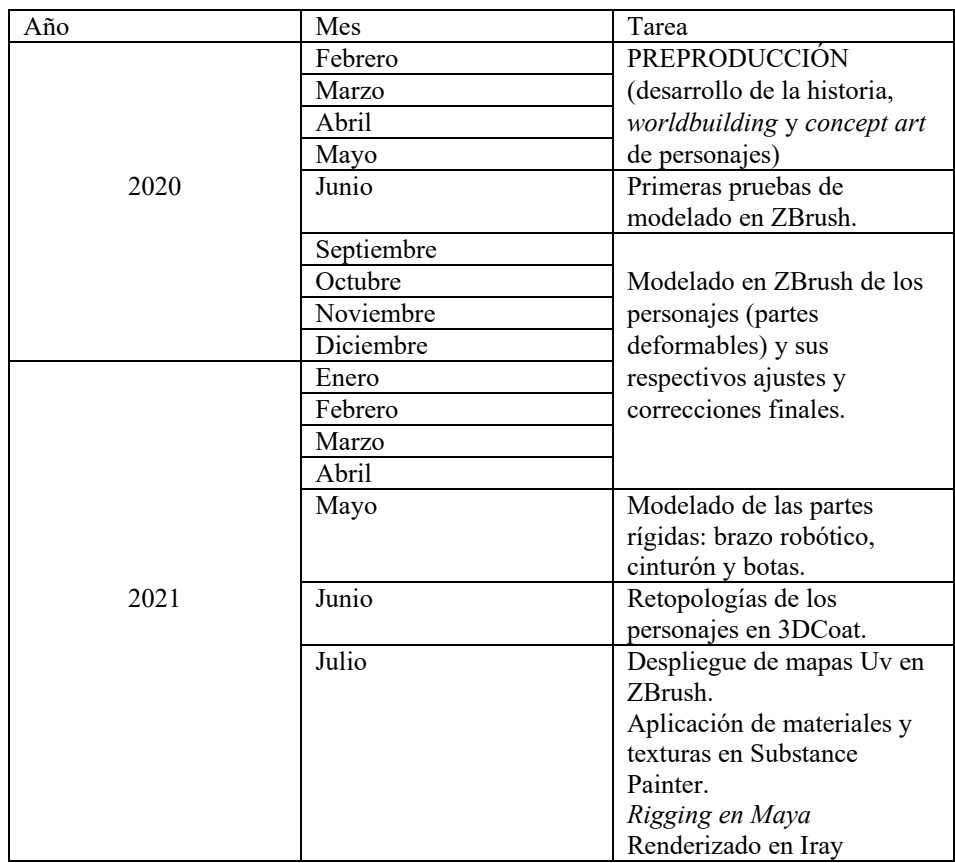

# **3. REFERENTES**

En el desarrollo del proyecto se tuvieron en cuenta numerosos referentes de diferentes ámbitos artísticos, fueron imprescindibles tanto para definir la historia como la estética de los personajes.

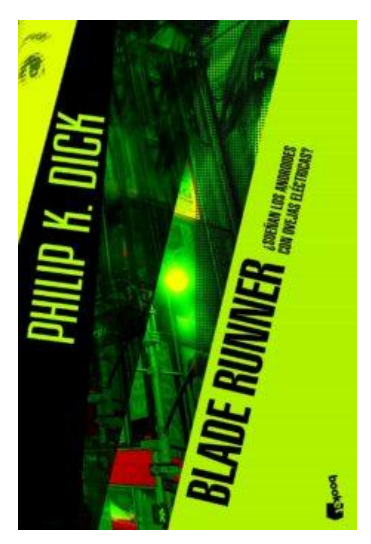

Fig. 2 *¿Sueñan los androides con ovejas mecánicas? (*2012) Portada de la novela, editorial Minotauro.

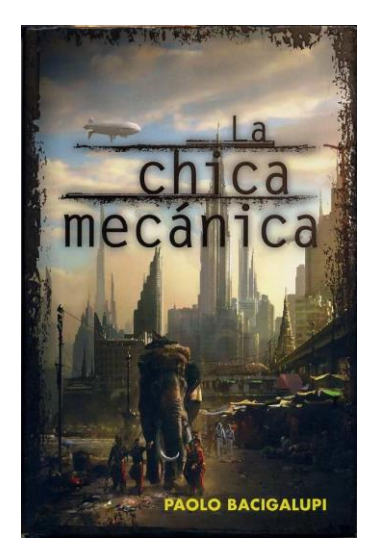

Fig. 3 *La chica mecánica (*2016). Portada de la novela, editorial Plaza & Janes.

#### **3.1. REFERENTES LITERARIOS**

#### *¿Sueñan los androides con ovejas eléctricas?* **De Philip K. Dick**

Es una novela corta de ciencia ficción escrita por Philip K. Dick en 1968 y de la cuál surgió la película *Blade Runner*.

La acción tiene lugar en un mundo destruido por una guerra nuclear, a raíz de la cual desaparecieron la mayoría de los animales, lo que obligó a la gente a tener animales electrónicos. El protagonista es un cazador de androides al que le han encargado capturar a un grupo de androides de última generación, procedentes del espacio, conocidos por ser muy similares a los humanos y hacerse pasar por ellos.

Es el más importante de mis referentes pues, a lo largo del libro, el autor habla del límite cada vez más impreciso entre lo tecnológico y lo natural, así como sus consecuencias en la sociedad. En mi historia trato la misma cuestión, la sustitución de lo natural por la tecnología y la forma en que afecta a los seres humanos.

#### *La chica mecánica* **de Paolo Bacigalupi**

Se trata de una novela ciencia ficción escrita por Paolo Bacigalupi en 2009.

La historia se desarrolla en Tailandia en el siglo XXII. El planeta se encuentra destrozado por los efectos del calentamiento global, tanto que los recursos escasean, por lo que grandes corporaciones toman las riendas y se encargan de la producción de alimentos usando biotecnología. Los cultivos modificados llevan a grandes plagas y nuevas enfermedades, tan solo Tailandia goza de cierta seguridad, gracias al departamento de medio ambiente, que se encarga de que la contaminación no traspase las fronteras. La protagonista de la historia, Emiko, es una joven modificada a la que abandonó su dueño y que se ve obligada a participar en espectáculos sexuales para sobrevivir. Emiko, junto a otros personajes, retratan la situación de Tailandia desde diferentes puntos de vista.

Una vez más, se trata de un referente a causa de la temática, un mundo autodestruido por la avaricia y las imprudencias del ser humano que, en lugar de tratar de salvar la situación, solo ven una oportunidad de obtener dinero de la catástrofe.

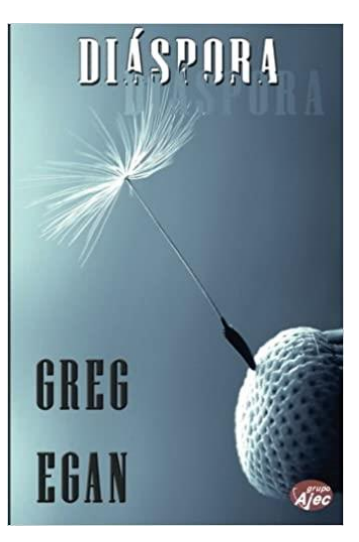

Fig. 4 *Diáspora (*2009). Portada de la novela, editorial Grupo Editorial Ajec.

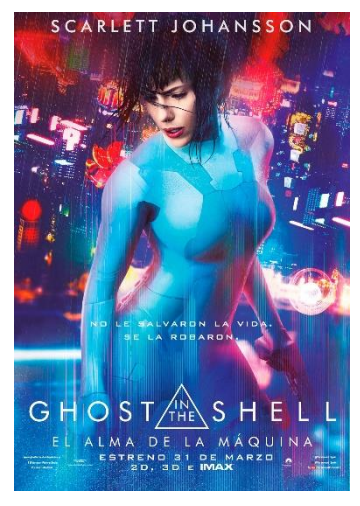

Fig. 5 *Ghost in the shell (*2017). Póster de la película.

#### *Diáspora* **de Greg Egan**

*Diáspora* es una novela de ciencia ficción escrita por Greg Egan en 1997.

Habla de cómo la humanidad se divide según su trayectoria evolutiva, hay humanos que residen en cuerpos humanos, hay humanos incorpóreos, que son tan solo inteligencias artificiales con consciencia propia, y robots orgánicos con software de autoconsciencia. El protagonista trata de encontrar razas supervivientes en la galaxia.

De esta novela me quedé con la distinción entre humanos según sus niveles de humanidad, pues en mi historia hay personas contrarias a añadir tecnología a sus cuerpos y personas obsesionadas y adictas a añadirse tecnología a sí mismos y, por último, la protagonista con partes robóticas, pero en contra de quienes usan los avances para el mal.

#### **3.2. REFERENTES CINEMATOGRÁFICOS**

#### *Ghost in the Shell*

Es una película de ciencia ficción estrenada en 2017 y basada en un manga japonés.

La protagonista es una mujer que, tras sufrir un horrible accidente, fue sometida a una operación en la cual trasplantaron su cerebro a un cuerpo robótico, convirtiéndose así en una cyber-soldado que ahora se encarga de detener a criminales, hasta que un día descubre que con la operación no salvaron su vida, sino que se la robaron.

Este personaje ha inspirado a la protagonista de mi historia, pues también le realizaron modificaciones, transformándola en medio-robot, haciéndole creer que sería para un bien común, cuando en realidad era toda una mentira.

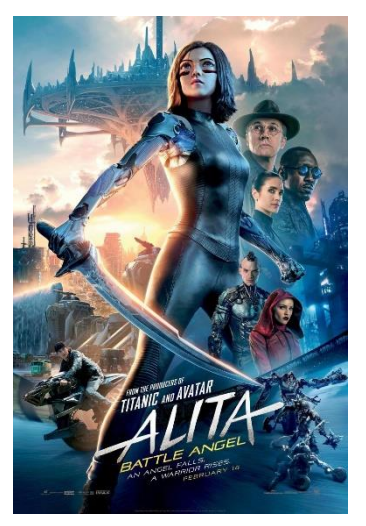

Fig. 6 *Alita Battle Angel (*2019). Póster de la película.

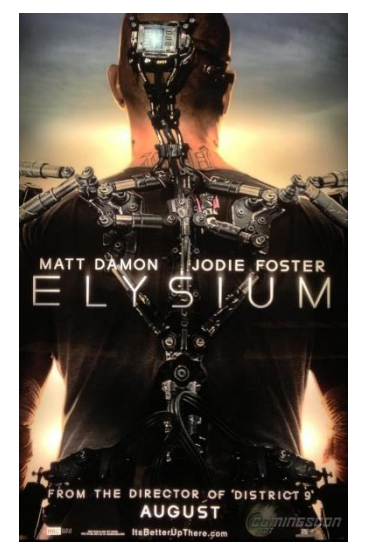

Fig.7 *Elysium (*2013). Póster de la película.

#### *Alita Battle Angel*

Es una película de acción cyberpunk, basada en el manga *GUNNM*, y estrenada en el año 2019.

La protagonista es una cyborg que despierta sin recordar quién es pero que descubre que posee habilidades de combate extraordinarias.

Conoce a un hombre que la ayuda a tratar de averiguar su identidad y qué le sucedió, mientras que el doctor que la salvó trata de protegerla de su pasado.

Esta película se convirtió en referente por su estética, en concreto la indumentaria de los personajes, que me sirvió de inspiración a la hora de diseñar los míos propios.

#### *Elysium*

*Elysium* es una película de ciencia ficción de 2013, ambientada en un futuro distópico en el cual existen dos clases sociales, la de los ricos, que viven en una estación espacial con todas sus comodidades, y el resto de la población que trata de sobrevivir en la Tierra, que se encuentra destrozada y en la cual hay superpoblación.

El protagonista trata de luchar por la igualdad entre las dos clases sociales, mientras que su antagonista, una gobernante, trata de preservar la lujosa vida que disfrutan los adinerados de la estación espacial.

De esta película adopté el concepto de las dos clases sociales, una adinerada y egoísta, y otra en la miseria, además del personaje principal que intenta luchar contra la injusticia.

#### **3.3. VIDEOJUEGOS**

#### *ReCore*

Es un videojuego de acción y aventura de 2016, desarrollado *por Comcept y Armature Studio* y distribuido por *Microsoft* para plataformas como *Xbox One* y *PC*.

#### **XXBOXONE**

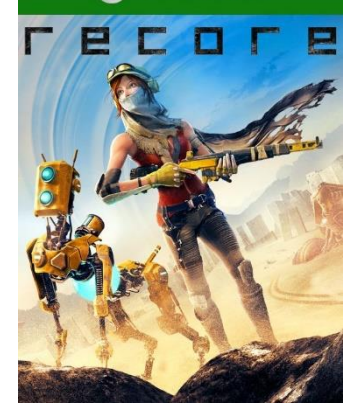

Fig. 8 *Recore (*2016). Carátula del juego para Xbox One.

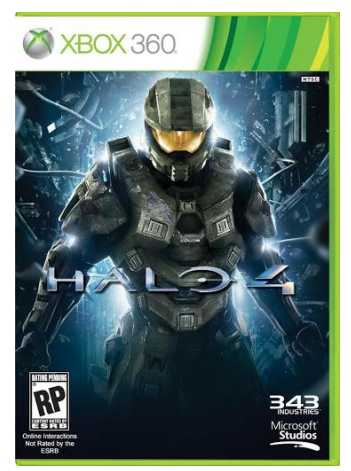

Fig. 9 *Halo 4 (*2012). Carátula del juego para Xbox 360.

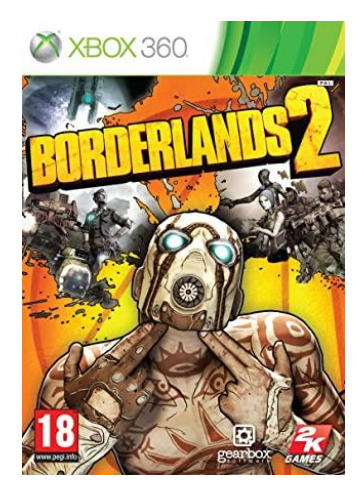

Fig. 10 *Borderlands 2 (*2012). Carátula del juego para Xbox 360.

Forma parte de mis referentes por el diseño de sus personajes, concretamente el diseño de los robots que aparecen en el juego. El nivel de poligonización es similar al que yo quería conseguir.

El aspecto desgastado del metal y los colores encajaban perfectamente en mi imagen mental, de ahí que mi diseño de robot se inspirara en la apariencia de los robots de este videojuego.

#### *Halo*

Se trata de una saga de videojuegos de ciencia ficción creada por *Microsoft.* Surgió en 2002 y hasta el momento cuenta con 22 videojuegos.

Los escogí por el diseño de las armas y las armaduras, pues necesitaba gran cantidad de referentes en este aspecto, ya que nunca había tenido que diseñar nada similar y, puesto que hay un gran número de juegos de esta saga, disponía de una gran variedad de ejemplos.

#### *Borderlands*

Es un conjunto de juegos de acción en primera persona de estética futurista y western, desarrollado por *Gearbox Software*. Cuenta con cuatro juegos hasta la fecha.

Se caracteriza por su aspecto similar al de un cómic, pues todas las formas se encuentran delineadas, como si fueran dibujos en 2d, siendo un videojuego en 3d.

Pero esta razón no es por la que lo elegí como referente, la razón es la estética postapocalíptica y cyberpunk del juego. Cada personaje es único y con mucha personalidad, algunos tienen partes robóticas, otros son alienígenas, otros son soldados armados hasta los dientes. La gran variedad de personajes me ayudó a concretar el diseño de los míos.

### **4. PREPRODUCCIÓN**

**4.1. IDEA Y CONCEPT ART**

**4.1.1. Historia**

"Compulsion" trata sobre como en el futuro los seres humanos seremos capaces de incorporar implantes robóticos a nuestros propios cuerpos, con el inconveniente de que cuantos más implantes, menos humanos somos mentalmente. Se comienza con alguna mejora sin importancia, pero poco a poco se vuelve algo adictivo, "compulsivo". El gobierno se aprovecha de la situación y comienza a crear supersoldados y a experimentar en personas. Con esto se crea una disputa en la sociedad, una parte de la población está en contra de tales experimentos, mientras que la otra parte, con dinero suficiente para poder permitirse las operaciones, está a favor de "evolucionar". Esto desemboca en una horrible y larga guerra que lleva al planeta entero a la desgracia debido al uso de armas nucleares y, al desgaste rebelde, opuesto a las operaciones, es prácticamente eliminado, pues se expulsa de la ciudad a todo aquel que no quiera o no pueda permitirse los implantes.

Nuestra protagonista es una exsoldado a la que realizaron modificaciones para ser una de los supersoldados, se percata de lo que el gobierno estaba haciendo y decide abandonar el ejército y unirse a la rebelión. En la guerra vio como amigos y familiares eran asesinados, pero lo que más la atormenta es el secuestro de su amigo, que escapó con ella del ejército, se siente culpable de no haber podido salvarle y lo da por muerto. Al terminar la guerra se ve obligada a desaparecer por completo, pues el gobierno sigue buscándola tras haberse dado a la fuga. Ahora vive sola en las montañas junto con un pequeño robot de mantenimiento para las partes robot que le implantaron.

En la ciudad continúan los experimentos, pero los sujetos sobre los que experimentar escasean, por lo que envían ejércitos a saquear campamentos a las afueras. Los ejércitos son liderados por un hombre que es más máquina que humano y que, a causa de ello, se ha vuelto despiadado. Un día, nuestra protagonista decide poner fin a tantas torturas y asesinatos. Lo que no sabe, es que el general que lidera los ejércitos que están saqueando campamentos, es el amigo al que perdió hace años, ahora totalmente desfigurado y convertido en una máquina de matar, y deberá enfrentarse a él.

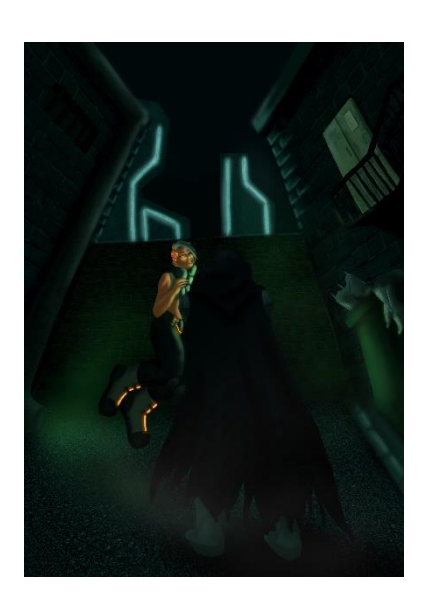

Fig. 11 *Concept art*. Alfaro, S (2020). Arte final de una escena de la historia.

#### **4.1.2. Concept art**

La fase de concept art se desarrolló de principio a fin en la asignatura "Ilustración 3D. Concept art", en la que se aprendieron parte de los conocimientos aplicados en este proyecto. El primer paso fue redactar un briefing que sirviera de apoyo a la hora de crear los diseños y en el que se establecieran la personalidad y el carácter de los personajes, además de los rasgos estéticos principales de cada uno. También era importante situarlos en un contexto, pues tanto el entorno en el que viven como su posición social condicionan su aspecto, principalmente su forma de vestir.

Algunos de los rasgos principales de los personajes son los siguientes:

• EX-SOLDADO (PROTAGONISTA): Mujer joven con el pelo corto y un ojo y brazo robóticos, lleva una armadura algo vieja y desgastada. Lo ocurrido ha hecho que sienta ira, angustia y culpabilidad por no haber podido salvar a las personas que le importaban.

Tiene un carácter fuerte, es obstinada, las circunstancias la han obligado a madurar antes de tiempo.

• ROBOT DE MANTENIMIENTO (ACOMPAÑANTE DE PROTAGONISTA): Robot pequeño y amigable que se desplace a saltos, algo oxidado por el tiempo, similar a una caja de herramientas vieja.

Su función es reparar y mantener las partes mecánicas de su compañera. Dicen que los robots no pueden sentir, pero este pequeño admira y adora a su dueña.

Ambos personajes viven en un mundo distópico, destrozado por las numerosas guerras y contaminado hasta el punto de que gran parte del planeta es desierto, excepto por la ciudad, donde poseen los pocos recursos que quedan. En este futuro la sociedad se compone de una clase adinerada que posee todo el poder y control de la ciudad, y una clase extremadamente pobre en la que las personas ni siquiera pueden permitirse vivir en las calles de la ciudad, por lo que se ven obligados a vivir en el desierto, donde apenas tienen para sobrevivir.

En el briefing también quedaron plasmados los entornos en los que podrían verse a los personajes pues, al situarlos en un espacio de determinadas características, es más fácil entender e imaginar su apariencia.

• DESIERTO: Inspirado en el desierto de Bistin en México pues está formado por unas construcciones de roca muy curiosas y la idea es que, debido a las lluvias ácidas durante años, la roca se haya erosionado y la gente aproveche dichas estructuras para asentar sus campamentos.

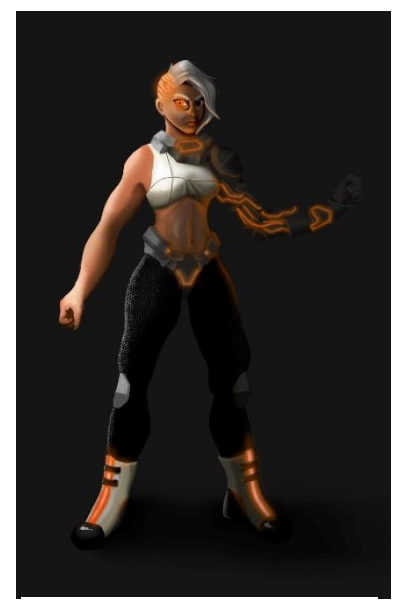

Fig. 12 *Concept art*. Alfaro, S (2020). Arte final del diseño de la protagonista.

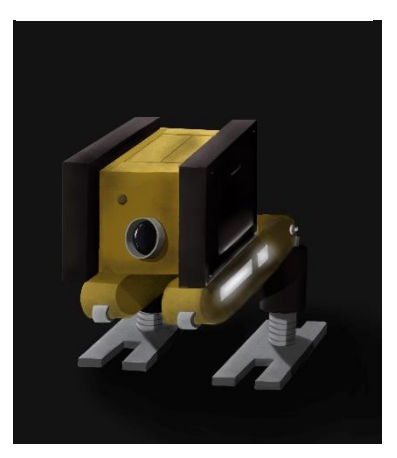

Fig. 13 *Concept art*. Alfaro, S (2020). Arte final del diseño del robot acompañante.

Añadir chatarra y suciedad, para que sea evidente que hace unos años fue un campo de batalla.

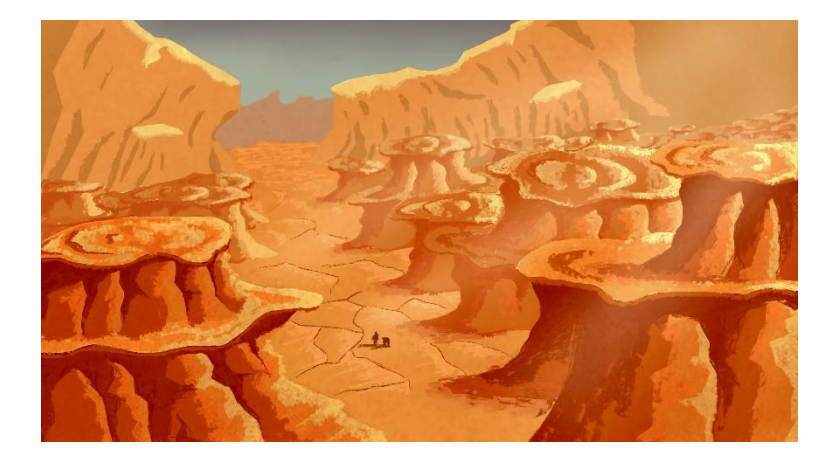

• CIUDAD: La ciudad debe estar formada por altos rascacielos y estar llena de luz, con un aspecto impecable que contraste con como luce el desierto. Añadir un edificio principal a modo de "casa blanca" donde se reúnan el gobierno y el ejército.

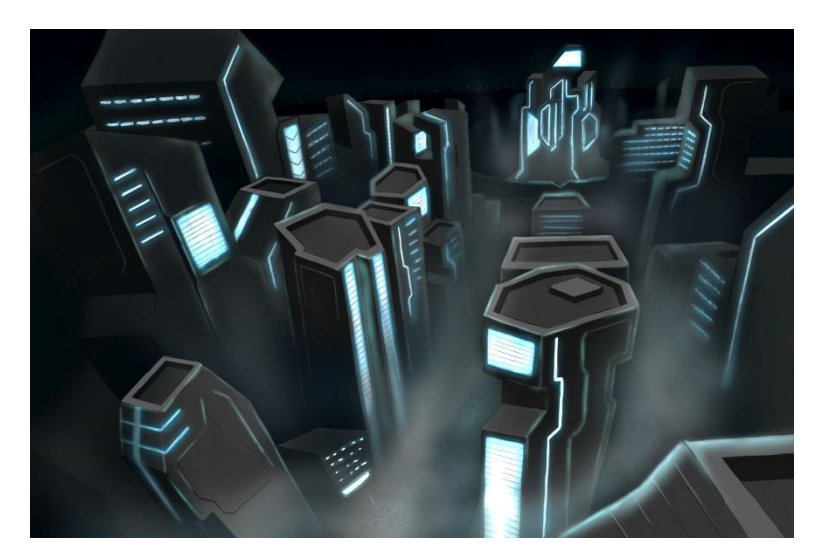

La ex-soldado y su robot se dedican a vagar por el desierto, sobreviviendo a duras penas, es por eso por lo que las partes metálicas de ambos están desgastadas y oxidadas por la continua exposición al sol, lo que también afecta a la piel de la protagonista.

Siguiendo estas pautas, se elaboraron moodboards para poder concretar el estilo de los personajes. El objetivo era un estilo *cartoon* de formas suaves con ángulos marcados combinado con piezas robóticas y luces.

Fig. 14 *Concept art*. Alfaro, S (2020). Arte final del diseño del desierto.

Fig. 15 *Concept art*. Alfaro, S (2020). Arte final del diseño de la ciudad.

Una vez quedó definido el estilo de los personajes comenzó a elaborarse el diseño, empezando por hacer una serie de siluetas, similares a la sombra de los personajes, que permitieron observar el conjunto de las formas sin detalles que resultaran una distracción. Sobre estas mismas siluetas se dibujaron formas generales, de manera que se concretaba más el diseño sin llegar a añadir demasiado detalle, pues era importante percibir las formas como parte de un conjunto para poder decidir cuál era más atractivo. Este paso es importante, ya que la silueta determina si se trata de un buen diseño, pues un personaje debe ser reconocible por su sombra.

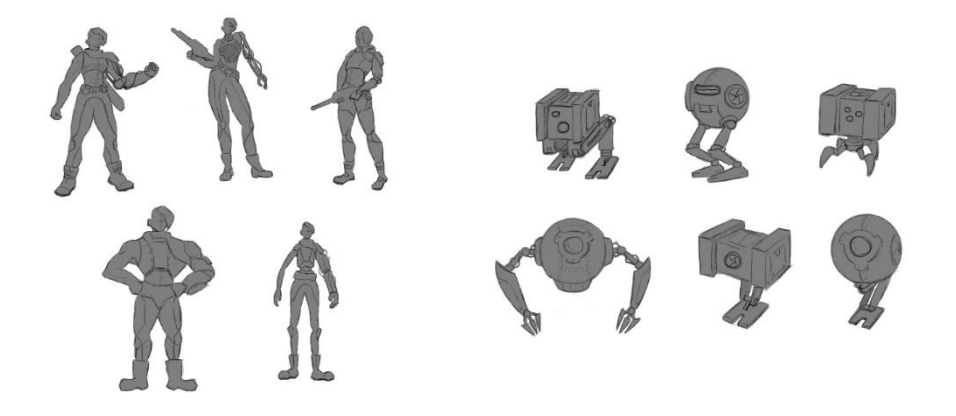

Para la protagonista, se escogió una silueta de constitución pequeña pero fuerte y, para el robot, una la silueta cuadrada con dos piernas, pues ambos se adaptaban correctamente al briefing. Partiendo de estos bocetos, se dibujaron otros nuevos más elaborados y con el estilo definido, de los cuales más tarde se hicieron *line arts<sup>10</sup>*, siendo estos los diseños definitivos.

Posteriormente, se hicieron grisallas sobre dichos line art para plasmar volumen, no es un paso estrictamente necesario, sin embargo, al estar los personajes dirigidos a una producción 3D, en este caso se consideró de utilidad.

Fig. 16 *Concept art*. Alfaro, S (2020). Opciones de siluetas de la protagonista.

Fig. 17 *Concept art*. Alfaro, S (2020). Opciones de siluetas del robot acompañante.

<sup>10</sup> Dibujos de línea limpia y fondo sólido. En este caso se trata de los bocetos pasados a limpio.

Encima de la grisalla se probaron diversas paletas de color hasta dar con las más apropiadas para cada personaje. La paleta de la protagonista estaría formada por naranja, blanco y negro. El naranja constituiría el color de las luces, que destacaría sobre el blanco y negro.

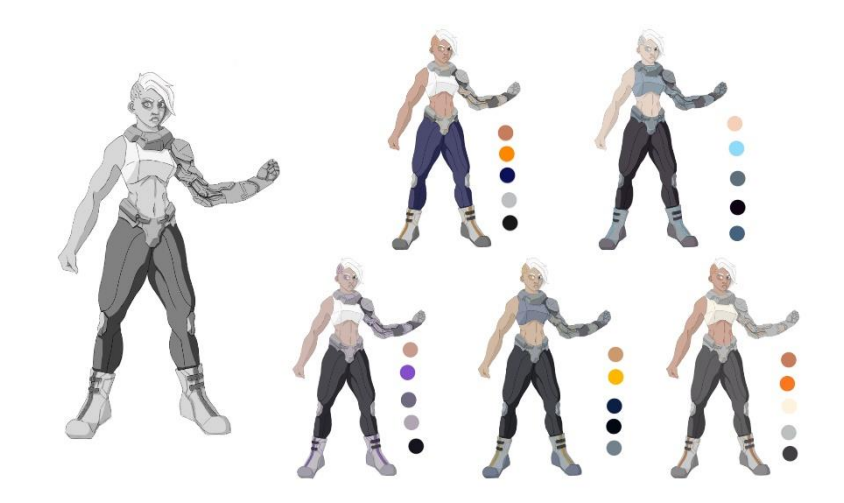

Para el robot se escogieron amarillo y negro, siendo sus luces blancas. La elección del amarillo va acorde con la personalidad del personaje, puesto que debe ser alegre, infantil y llamativo.

Por último, se realizaron los artes finales, en los cuales se aplican las iluminaciones y las texturas correspondientes, en este caso era de especial importancia prestar atención a las luces emitidas por las partes mecánicas de los personajes, pues el objetivo era darle protagonismo a esa característica en concreto, era una parte esencial del diseño, al igual que la textura desgastada del metal.

#### **4.1.3. Planificación y despiece**

Antes de comenzar con el modelado, era necesario tener claras las piezas de las que iban a estar compuestos los personajes y decidir cuáles serían rígidas y cuáles blandas pues, además de que la producción se dividiría en modelado de piezas deformables y piezas rígidas, es esencial para la animación, ya que hay que saber que piezas se deformarán siguiendo los movimientos del personaje y cuáles no.

La distinción entre piezas rígidas y deformables en el personaje de la protagonista se realizó de la siguiente manera:

Fig. 18 *Concept art*. Alfaro, S (2020). Pruebas de color de la protagonista.

Fig. 19 *Planificación de piezas*. Alfaro, S (2020). Clasificación de las partes del personaje entre deformables y rígidas.

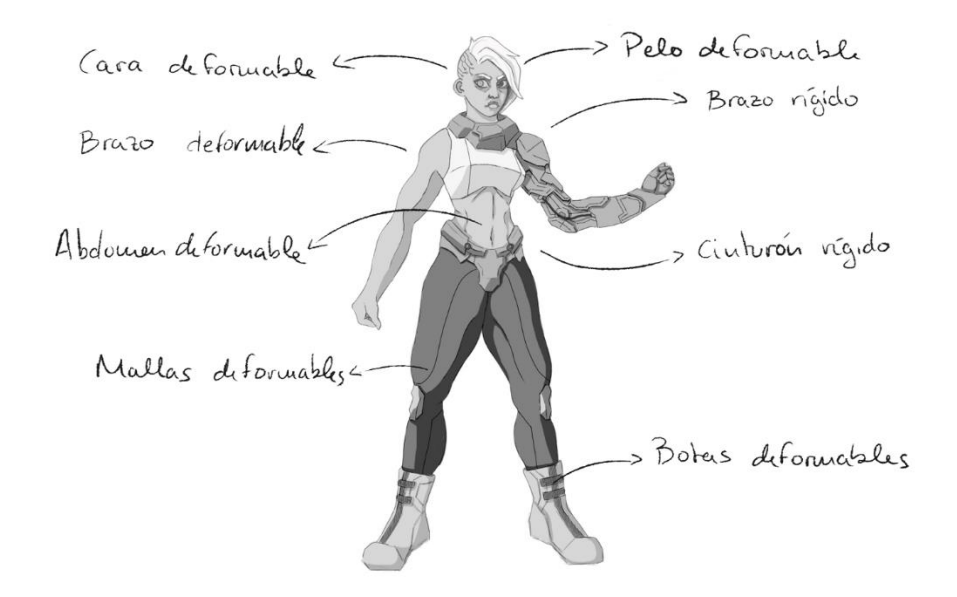

En el caso del robot, todas sus piezas se consideraban rígidas por lo que no fue necesario crear un esquema.

# **5. PRODUCCIÓN**

### **5.1. MODELO** *HIGH POLY*

Existe una gran variedad de programas para modelado 3d, por eso es importante seleccionar el software adecuado para las necesidades de cada diseño, en este caso se utilizó ZBrush.

En esta fase se trabajó con un número de polígonos altos, de forma que se pudiera obtener cierta cantidad de detalle. En este caso, también era necesario para mantener los ángulos afilados que caracterizan a los personajes.

#### **5.1.1. Modelado de piezas deformables**

Como piezas deformables entendemos a las zonas de los personajes que serán "blandas" y que, en cierta manera, podrán deformarse al animarlos, estas son las partes del cuerpo y otros elementos que no son de metal.

El primer personaje que se creó fue el de la protagonista. El primer paso fue colocar las imágenes de las vistas del personaje (frontal, lateral y trasera) en el *grid<sup>11</sup>* de fondo, de manera que pudiera controlar las formas y proporciones

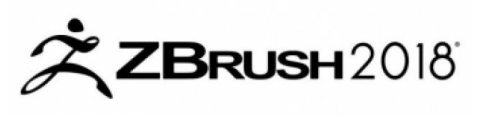

Fig. 20 *Logotipo ZBrush 2018*. Imagen de *Student Superstore*.

<sup>11</sup> Cuadrícula que representa una de las vistas del personaje, puede crearse una por vista. Por defecto es visible la que corresponde al suelo.

Fig. 21 *Esquema con primitivas de la protagonista*. Alfaro, S (2020).

Fig. 22 *Modelado de las primitivas de la protagonista*. Alfaro, S (2020).

Fig. 23 *Modelado completo de la cabeza de la protagonista*. Alfaro, S (2021).

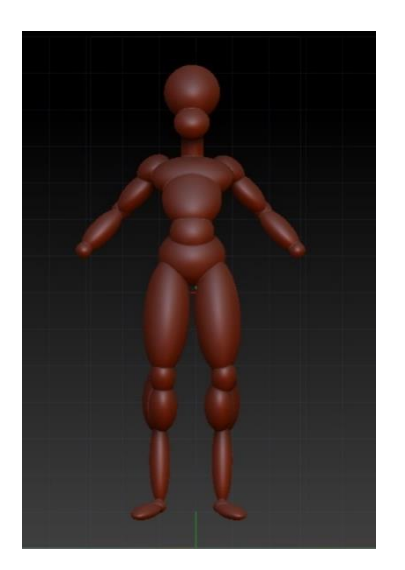

correctamente, sin que fuera necesario abrir la imagen de referencia en otra pestaña.

Se creó una base a partir de primitivas, las cuales ayudaron a establecer los volúmenes principales y las proporciones de los personajes. Sobre esta base, utilizando las herramientas *move topological* y *clay buildup*, que permiten mover las zonas seleccionadas y añadir materia, respectivamente, se modificaron dichas primitivas hasta que se asemejaron en forma al concept art. Se prestó especial atención al modelado de la cabeza de la protagonista, pues era la pieza con más detalle.

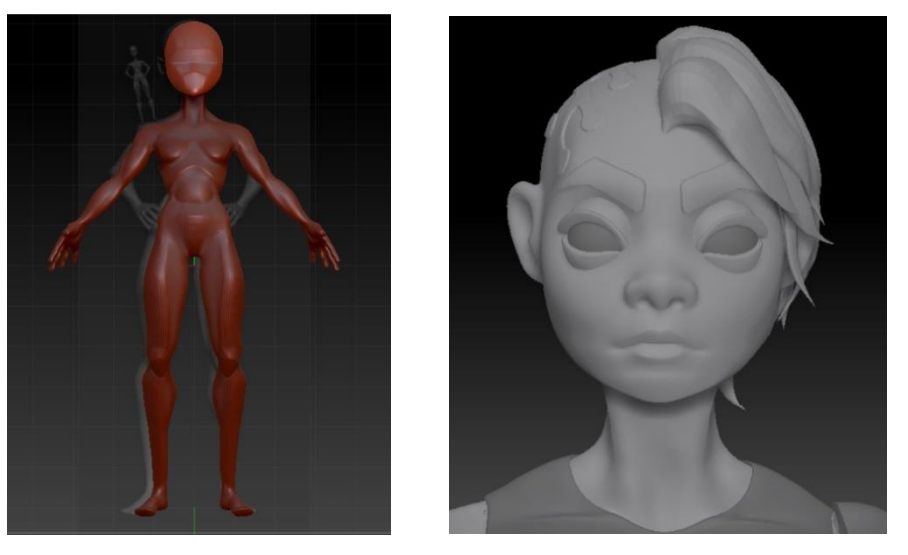

Se mantuvo cada primitiva separada del resto, en *subtools<sup>12</sup>*, hasta casi el final de la fase de modelado, de esta forma era posible trabajarlas por separado, sin afectar al resto, e incluso eliminarlas si era necesario volver a empezar.

Tras finalizar la base anatómica del personaje, se comenzó con la indumentaria que, en este caso estaba compuesta de dos piezas, un top y unas botas, pues las mallas que lleva puestas el personaje son muy ajustadas por lo que no era necesario modelarlas a parte, tan solo añadir textura más tarde.

Las botas fueron creadas a partir de primitivas, las cuales fueron agrupadas en una sola subtool y unidas mediante *dynamesh,* que reconstruye la topología existente adaptándose a la nueva forma del objeto, suele utilizarse cuando se ha estirado un objeto más de lo que la malla permite, lo que produce una deformación que dynamesh corrige modificando la malla deformada, pero manteniendo la forma que se le ha dado a la pieza. Sin embargo, en este caso

<sup>&</sup>lt;sup>12</sup> Objetos tridimensionales formados por polígonos. Están separados entre sí y no pueden modificarse varios al mismo tiempo.

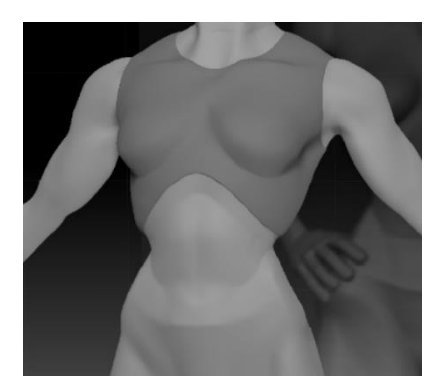

Fig. 24 *Top extraído del cuerpo de la protagonista*. Alfaro, S (2021).

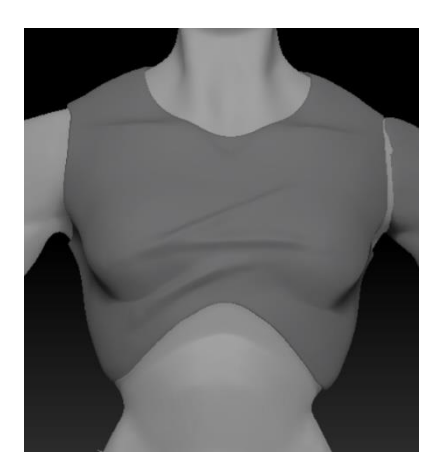

Fig. 25 *Top modelado con detalle*. Alfaro, S (2021).

permite unir las primitivas formando un solo objeto pues, al reconstruir la topología, la malla de las primitivas se convierte en una sola.

Por otro lado, el top se formó creando una máscara en el cuerpo del personaje con la forma deseada para el top y, posteriormente, extrayendo la zona enmascarada con la opción *extract,* la cual crea una nueva geometría a partir de la malla seleccionada, de esta forma se obtuvo una nueva subtool con la forma exacta del cuerpo del personaje, a la que tan solo fue necesario añadir pliegues para simular la tela que la compone.

Un paso importante a la hora de incorporar la indumentaria al cuerpo del personaje era eliminar las zonas que estarían cubiertas por la misma, para no cargar en memoria y procesar en tiempo real polígonos no necesarios y evitar posibles intersecciones de la malla del cuerpo con la indumentaria en la animación.

A continuación, se realizó el despiece del personaje, dejando por separado la indumentaria (las botas, el top y las mallas), lo que dejó al modelo con brazos y busto separados por el top y el abdomen separado de las piernas. También se dejaron separados los globos oculares, las cejas, las pestañas, el pelo y el chip de su cabeza.

Era muy importante tener claro el despiece, pues aún faltaba por modelar el interior de la boca de la protagonista, pues para ello era necesario crear una capa y, una vez se crea una capa en una subtool*,* el número de polígonos de esta no puede cambiar, pues el objeto se deformaría y la capa dejaría de funcionar.

Para modelar el interior de la boca, se comenzó por colocar el busto del personaje de perfil con la perspectiva desactivada y, para asegurar que estaba correctamente colocado, se ajustó la posición del modelo presionando *Shift* y en la vista en la que se encuentre. Una vez situado correctamente, se creó una máscara para la mandíbula inferior utilizando la herramienta *mask lasso* y se invirtió, presionando *Ctrl* y haciendo *click* en el fondo, de manera que todo el busto quedara enmascarado exceptuando la mandíbula.

El siguiente paso era rotar la mandíbula para abrir la boca, pero primero se duplicó la subtool por si en algún momento era necesario volver a ese punto.

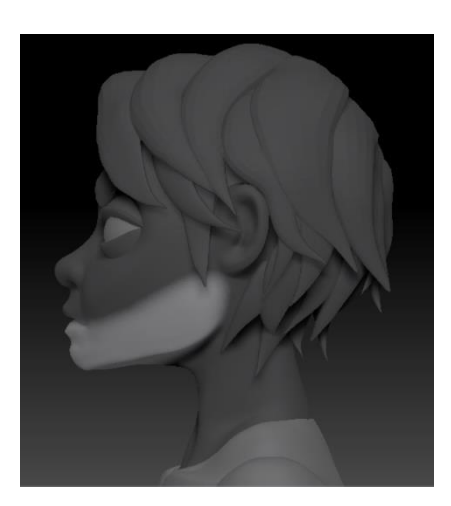

Fig. 26 *Cabeza con máscara*. Alfaro, S (2021).

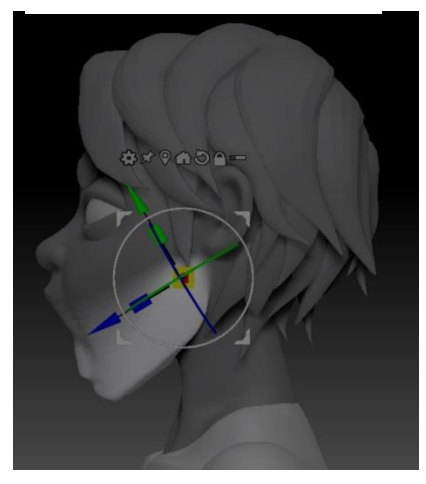

Fig. 27 *Mandíbula girada para boca abierta.* Alfaro, S (2021).

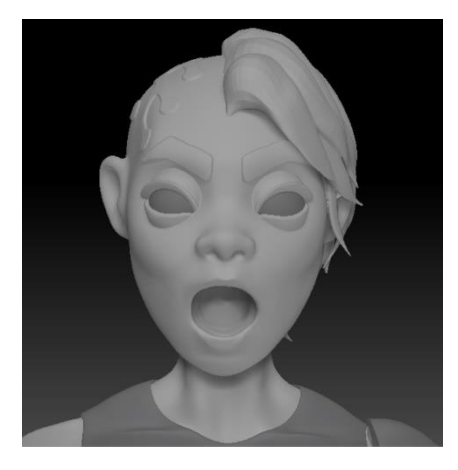

Fig. 28 *Interior de la boca finalizado.* Alfaro, S (2021).

Para rotar la mandíbula se usó la herramienta *transpose,* colocándola en el punto que une la mandíbula superior con la inferior, y rotando la pieza para abrir la boca hasta llegar a la posición que se consideró el límite de apertura de la boca. Una vez colocada la mandíbula, se retiró la máscara y se observó que los polígonos existentes entre el labio superior y el inferior se encuentran estirados y deformados, por lo que era necesario recurrir de nuevo a la herramienta dynamesh para reorganizar la malla y corregir las deformaciones.

En este punto, el modelo se encontraba en la posición correcta, por lo que lo siguiente que se debía hacer era la cavidad bucal, para ello se utilizó la herramienta *clay buildup* presionando la techa *Alt,* de manera que se invierte el efecto de la herramienta y, en lugar de añadir materia, la resta. Se fue eliminando materia hasta conseguir un hueco lo suficientemente grande para añadir más adelante los dientes y la boca, pero antes era necesario activar dynamesh una vez más antes de continuar. Lo siguiente era alargar la cavidad para simular la garganta del personaje, para ello aislamos la zona con la herramienta *select lasso*, de forma que tan solo vemos la parte inferior de la cabeza, enmascaramos toda la cavidad, exceptuando el extremo, el cual estiramos hasta llegar a la base del cuello.

Tras realizar una serie de retoques para adaptar la expresión facial a la nueva posición de la mandíbula, la boca estaría finalizada, tan solo quedaría cerrarla, y ahí es donde entran las capas.

Se duplicó la subtool del modelo con la boca abierta y se creó una capa nueva. Con esta capa activa, se posicionó de nuevo al modelo de perfil y se enmascaró la mandíbula inferior y se invirtió la selección, tal y como se hizo anteriormente. Con la herramienta transpose posicionada en el mismo lugar desde el que se rotó la mandíbula para abrir la boca, se volvió a cerrar.

Por último, se corrigieron pliegues y deformaciones originadas al cerrar la boca, consiguiendo así un modelo del cual podemos controlar y ajustar la apertura de la boca.

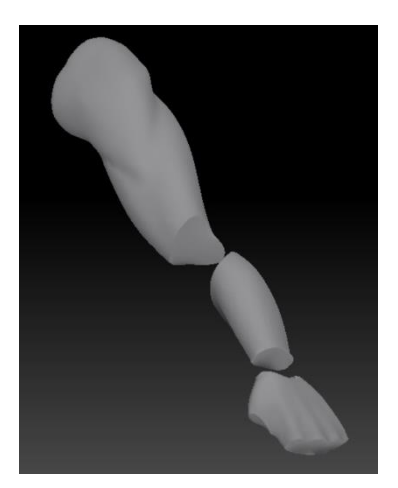

Fig. 29 *Base anatómica del brazo.* Alfaro, S (2021).

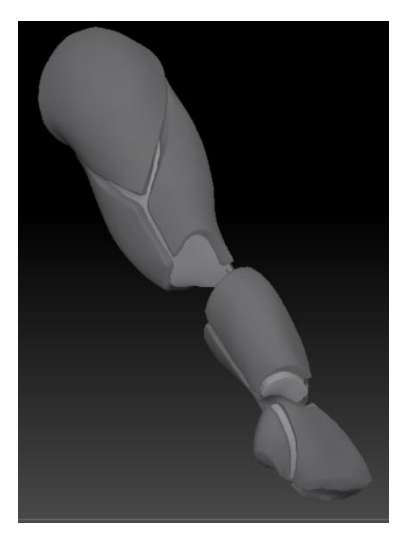

Fig. 30 *Piezas rígidas extraídas.*  Alfaro, S (2021).

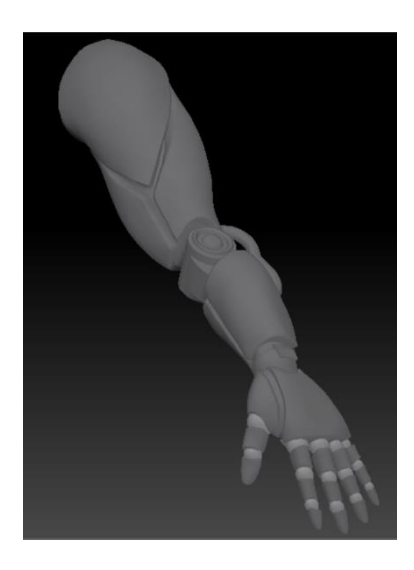

Fig. 31 *Modelado del brazo robot finalizado.* Alfaro, S (2021).

#### **5.1.2. Modelado de piezas rígidas**

Las piezas rígidas son aquellas que no podrán deformarse de ninguna manera, son elementos inorgánicos, como maquinaria, vehículos o edificios. Dentro del contexto del proyecto, las piezas rígidas son el brazo robótico y el cinturón de la protagonista y el personaje del robot al completo.

La elaboración tanto del brazo robótico como del cinturón de la protagonista fueron el resultado de enmascarar zonas del cuerpo y extraer las selecciones mediante la opción extract*.*

En el caso del brazo, fue necesario usar como base el brazo anatómico, modelado anteriormente, pero prescindiendo de las articulaciones (codo, muñeca y nudillos), recortándolas con la herramienta *trim rect*, que elimina lo seleccionado por ella. Para las zonas de armadura del brazo, se dibujaron las diferentes piezas utilizando la herramienta *mask pen* y extrayéndolas con extract, así se consiguieron una serie de piezas que encajaban entre sí y que se adaptaban correctamente a la forma del brazo. Una vez extraídas las piezas, se corrigieron los bordes de cada una y se suavizó la superficie de cada una, de manera que no fueran visibles imperfecciones o formas del brazo que arruinaran el aspecto rígido de la armadura.

Las piezas de las articulaciones se construyeron a base de primitivas (esferas, cilindros y cubos) y, para elementos como el cable del codo se usó el pincel *curve multi tube*, que crea un tubo siguiendo la trayectoria que se dibuje.

Para el cinturón se siguió el mismo procedimiento, enmascarando sobre el modelo la forma deseada y extrayendo la selección y perfeccionando la superficie obtenida. También se añadieron detalles mediante primitivas, como los remaches de la parte frontal.

En cuanto al personaje del robot, fue posible crearlo casi exclusivamente a base de primitivas, se usaron cubos para la cabeza, el cuerpo y los pies, esferas seccionadas por la mitad para las lentes y cilindros para las patas, todas ellas modificadas con la herramienta escalar para ajustarlas a la forma deseada. Los únicos elementos que no se crearon con primitivas fueron los remaches y los tornillos, estos se añadieron con un pincel llamado *IMM Ind. Parts,* creado por Chris Carter, que contiene diferentes elementos industriales entre los que elegir y que permite incorporarlos de forma inmediata a los modelos.

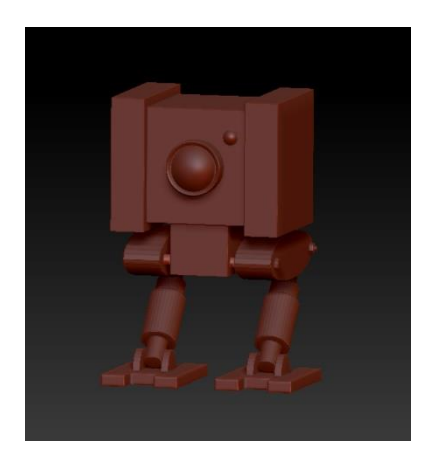

Fig. 32 *Modelado del robot finalizado.* Alfaro, S (2021).

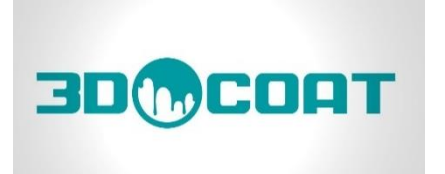

Fig. 33 *Logotipo de 3D Coat..*  Imagen de *Toolfarm*.

Se mantuvieron las piezas separadas en todas las piezas rígidas, tanto las piezas robóticas de la protagonista como las del robot que la acompaña, con tal de facilitar la posterior extracción de mapas de UV.

### **5.2. MODELO LOW POLY: RETOPOLOGÍA**

Una vez finalizada la fase de modelado y habiendo obtenido un modelo *high poly* de los personajes, el siguiente paso era corregir la topología y reducir el número de polígonos de los modelos con tal de que fueran aptos para su posterior incorporación en un videojuego (retopología).

La retopología nos permite obtener un modelo con una malla poligonal ordenada que permitirá las correctas deformaciones a la hora de animar los personajes, evitando distorsiones.

Existen numerosos programas que permiten realizar retopologías pero, en este caso, 3DCoat era la mejor opción, pues permite crear una nueva topología polígono a polígono de una forma ágil y efectiva, gracias a su amplia biblioteca de herramientas.

Se realizó la retopología de los personajes pieza por pieza, pues algunos elementos impedirían conseguir una malla ordenada, como el pelo de la protagonista, que cubre parcialmente su oreja y crea espacios difíciles de trabaiar.

El proceso comienza de la misma manera para todas las piezas, se trata de crear los *loops* principales, es decir, anillos de polígonos entorno a los cuales se creará el resto de la topología y que permiten las deformaciones en la animación. Por ejemplo, en el caso de la cabeza, era extremadamente importante que los loops se crearan a partir de los ojos, la nariz y la boca, pues son los principales controladores de las expresiones faciales y la piel que los envuelve necesita estirarse y encogerse lo máximo posible.

Fig. 34 *Vista frontal de la retopología de la cabeza de la protagonista.* Alfaro. S (2021).

Fig. 35 *Vista lateral de la retopología de la cabeza de la protagonista.* Alfaro. S (2021).

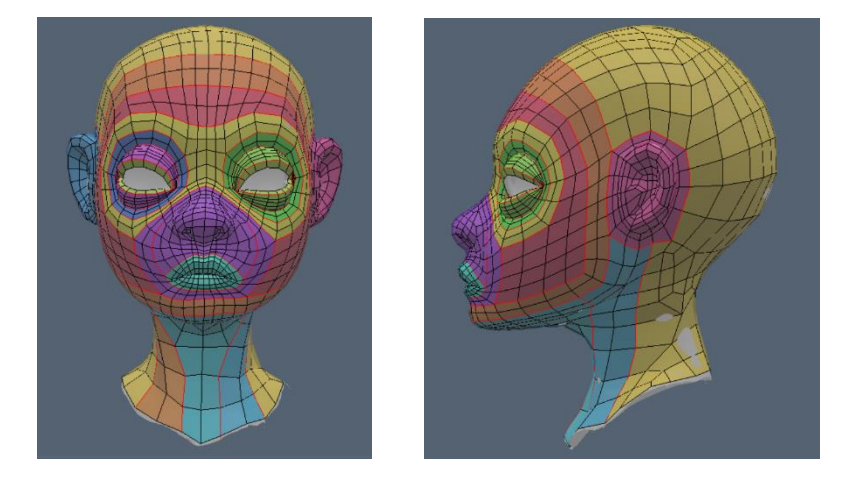

Tanto en estas zonas como en las articulaciones se necesita una mayor concentración de polígonos, como en los nudillos, ya que para permitir que los dedos se doblen debían existir más polígonos en la parte exterior y menos en la interior. Así mismo, a las zonas que no van a sufrir deformaciones o que no son visibles se les proporciona un menor número de polígonos, de forma que los modelos tengan solo los polígonos necesarios para su correcto funcionamiento.

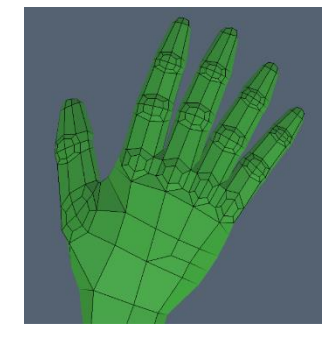

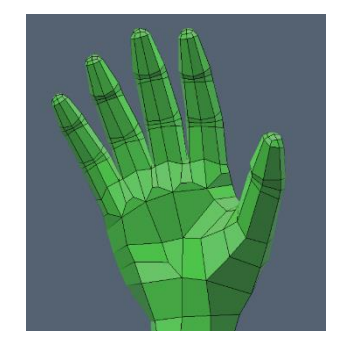

Se continuó completando la topología cuidando que los polígonos que se creaban fueran *quads,* polígonos compuestos por cuatro lados y cuatro vértices, y siguiendo el patrón marcado por los loops creados anteriormente.

Una vez todos los polígonos fueron creados, y habiendo comprobado que la malla no contiene errores que puedan resultar un problema más tarde, se dio la retopología por finalizada, por lo que se exportaron los modelos y se importaron de nuevo a ZBrush.

Fig. 36 *Retopología del dorso de la mano de la protagonista.* Alfaro. S (2021).

Fig. 37 *Retopología de la palma de la mano de la protagonista.*  Alfaro. S (2021).

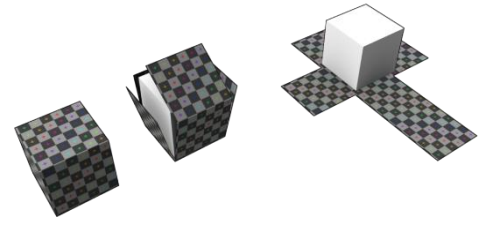

Fig. 38 *Esquema explicativo del funcionamiento de los mapas UV*  Imagen de *Another Indie Studio*.

#### **5.3. TRANSFERENCIA DE DETALLE 5.3.1. Coordenadas UV**

Los mapas UV son la representación de un modelo 3D en un plano 2D, contienen información sobre las texturas del modelo y otros detalles, y para su correcta colocación, es necesario transferir información sobre la posición de los vértices 3D (X, Y, Z) de dichos vértices, por dos nuevas coordenadas (U, V). La coordenada U corresponde a X y la coordenada V a Y.

Existen numerosos programas que permiten realizar el despliegue de UV, sin embargo, se escogió ZBrush para la tarea debido a que se poseían conocimientos previos sobre ese procedimiento, por lo que se aseguraba una correcta ejecución.

El despliegue de las coordenadas UV se llevó a cabo en cada pieza por separado, lo que dejaba un total de 19 partes, en el caso de la protagonista, pues las pertenecientes al brazo robot y al cinturón se mantuvieron separadas con el objetivo de tener mayor control a la hora de crear las costuras por las que se dividirían las piezas, y 10 en el caso del robot, al que se le mantuvieron las partes separadas por la misma razón que a la protagonista.

Para crear la imagen 2D de los modelos se utilizó la herramienta *UV Master,* que puede encontrarse en el menú *Zplugin,* y que permite desplegar las UV de forma automática, sin embargo, esta opción tiende a crear costuras en zonas visibles donde no es conveniente que existan costuras, por lo que se activó la opción *enable control painting,* con la cual es posible pintar de rojo las zonas que se desean proteger ante la creación de costuras y de azul las zonas donde queremos que estas se creen. Con esta herramienta se marcaron las zonas en las que no se deseaban costuras, principalmente en la parte frontal de los personajes, o en grandes superficies donde serían visibles fácilmente.

En el caso de la protagonista, una de las zonas más importantes era la cara, por lo que se dirigieron las costuras para que se crearan en la parte trasera de la cabeza y a los lados. Otra fueron las piernas, pues a las mallas se les aplicaría más tarde una textura formada por un patrón hexagonal, lo que dejaría visible el comienzo y el final de este, es por esto por lo que las costuras debían ser lo menos visibles posibles.

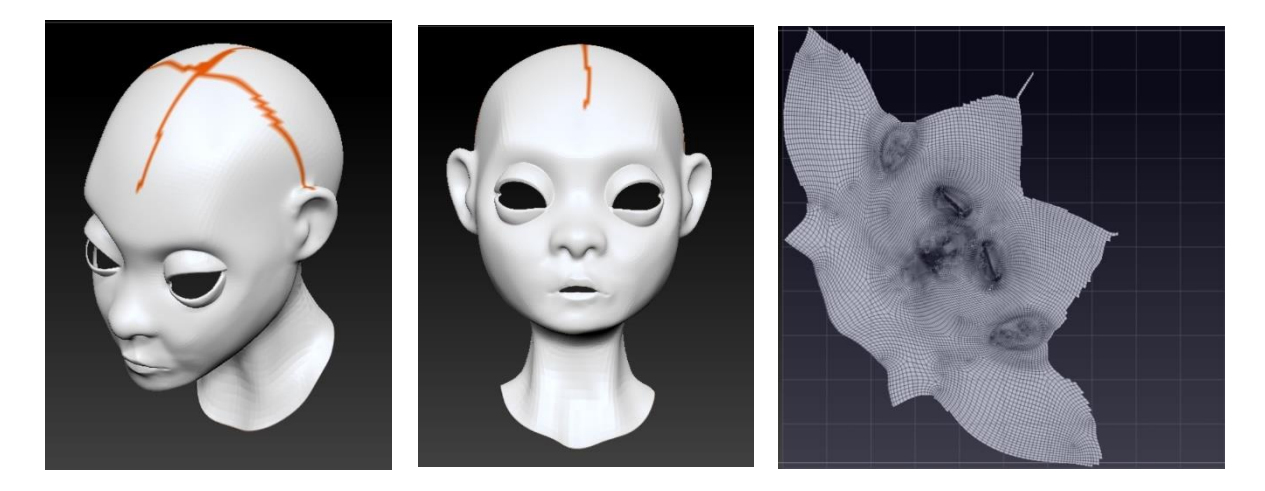

Fig. 39 *Vista en picado de las costuras de la cabeza de la protagonista.* Alfaro. S. (2021)

Fig. 40 *Vista frontal de las costuras de la cabeza de la protagonista.* Alfaro. S. (2021)

Fig. 41 *Despliegue de la cabeza de la protagonista.* Alfaro. S. (2021)

Por otro lado, el personaje del robot contiene zonas amplias sin detalles en las que las costuras estarían a la vista, por lo tanto, era imprescindible marcarlas en zonas en las que permanecieran ocultas.

Una vez se marcaron las zonas para dirigir a ZBrush en la creación de los mapas, podía activarse el botón *unwrap*, con el que se generarían automáticamente las costuras y se formarían los mapas UV, los cuales estarían listos para su exportación a Substance Painter, tras haber comprobado que el resultado es limpio, sin costuras visibles y sin polígonos fuera de lugar. Esto puede comprobarse con la opción *flatten*, que desmonta el modelo 3D para mostrar su imagen 2D, el mapa UV.

#### **5.3.2. Proyección de mapas de normales**

Puesto que se planeaba aplicar los materiales y realizar el renderizado en Substance Painter, se consideró conveniente proyectar los mapas de normales en ese mismo programa para asegurar que fueran compatibles.

Fig. 42 *Ejemplo de mapa de normales.* Imagen de *Polycount*.

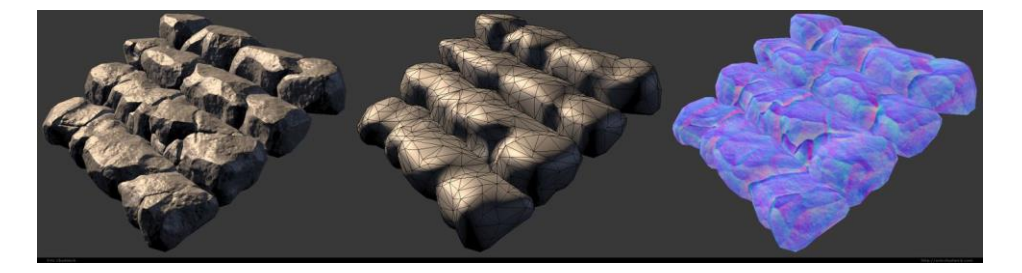

Las "normales" cumplen la función de guiar al programa en el proceso de renderizado, indican la orientación de las caras de los polígonos mediante el sistema RGB (rojo para X, verde para Y, azul para Z), lo que influye en la forma en la que la luz afectará a la superficie.

Substance painter lleva a cabo este proceso de forma automática (*baking*), activando la opción *bake mesh maps* en *texture set settings*, tras importar un modelo, lo que permite generar los mapas que se consideren necesarios, entre ellos los mapas de normales. Este paso es imprescindible, pues los materiales se añadirán sobre los mapas generados.

Entre las diferentes opciones se escogieron crear los mapas de oclusión ambiental, que determinarán dónde recibirá luz la superficie, los mapas de curvatura y posición, que asegurarán que el programa aplique las texturas en el lugar correcto, y los mapas de normales, que permitirán incorporar texturas a los modelos.

Con los mapas creados, las piezas estaban listas para la siguiente fase.

#### **5.4. MATERIALES Y TEXTURAS**

Una vez generados los mapas necesarios, era el momento de incorporar los materiales a los personajes, proceso que continua en Substance Painter, pues contiene una gran variedad de materiales con los que experimentar.

Fig. 43 *Cabeza de la protagonista pintada en Substance Painter.*  Alfaro. S. (2021)

Se comenzó con las piezas de la protagonista, para las zonas de piel se aplicó un material llamado *face skin,* que proporcionaba a las piezas una textura similar a

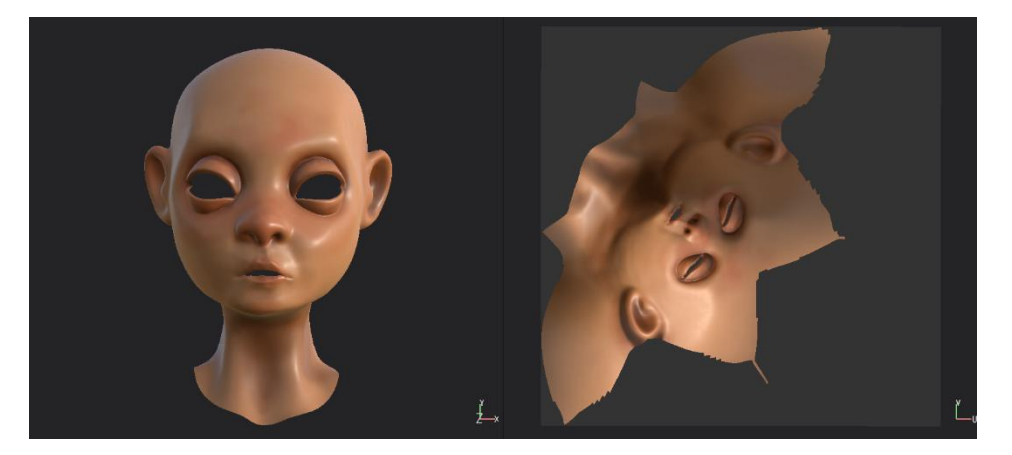

la piel, sin embargo, se ajustó eliminando algunas texturas, pues no encajaban con el aspecto cartoon que se buscaba y se oscureció el tono de la piel y se añadió una característica extra al material llamada *subsurface scattering,* que hará que en el render se vea la piel algo traslucida al estar a contraluz. Además, se añadió una capa de pintura para poder pintar las zonas rojas habituales de la cara, como son la nariz, los párpados, la frente y las orejas.

Para las zonas metálicas se eligió el material *steel painted scraped green* y se cambió el color de base de verde a negro. Otro material destacable es el de las mallas, con el nombre de *fabric stretchy Sci-Fy*, y que añade una textura formada por hexágonos, tal y como se buscaba desde el comienzo.

Por otro lado, para las piezas del robot se utilizó principalmente un material llamado *machinery* en amarillo y que les daba un aspecto oxidado y viejo, como si fuera una maquina antigua. En algunas piezas se utilizó, al igual que en la protagonista, Steel painted scraped green en negro y, en las lentes, se aplicó otro material con el nombre de *glass visor,* que se coloreó de un violeta muy oscuro.

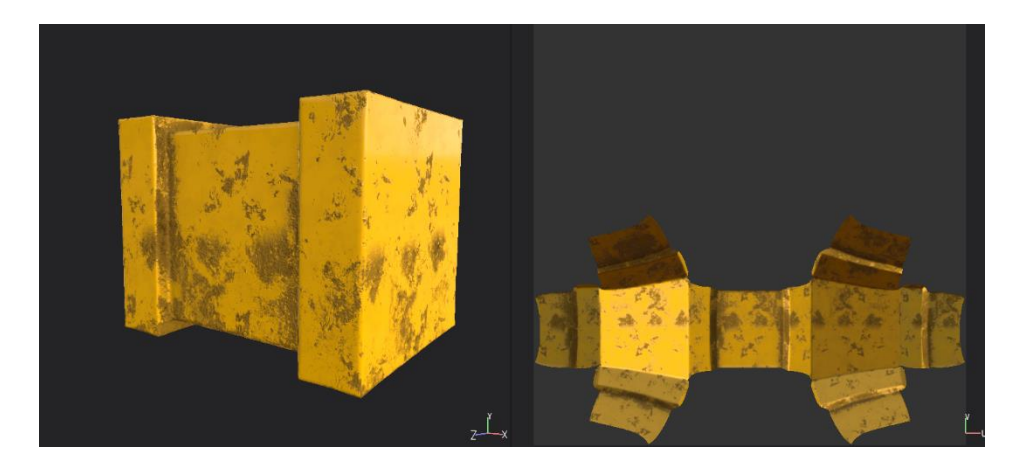

Fig. 44 *Cabeza del robot pintada en Substance Painter.* Alfaro. S. (2021)

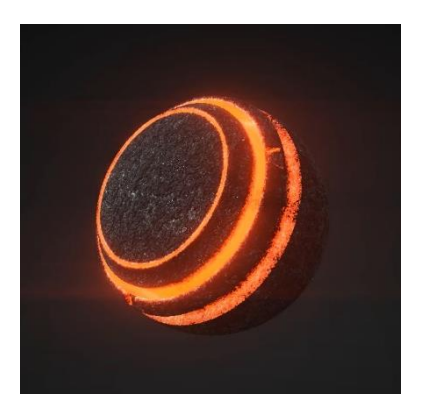

Fig. 45 *Ejemplo de material emisivo.* Imagen de un tutorial de Diego EV.

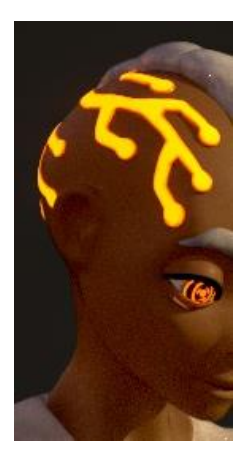

Fig. 46 *Close up de uno de los renders.* Alfaro. S. (2021). Muestra piezas pintadas con material emisivo.

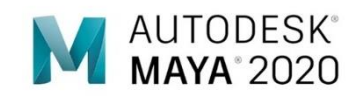

Fig. 47 *Logotipo de Autodesk Maya 2020.* Imagen de *Industria Animación.* 

Un aspecto importante en el diseño de los personajes era la presencia de la luz emitida por las partes mecánicas, y este era el momento de incorporarlas. Para ello se crea una capa nueva en la que se añadirá un canal nuevo desde texture set settings, el canal emisivo, que hará que todo aquello que se pinte sea luminoso.

Se utilizaron otros muchos materiales, además de los mencionados anteriormente, y que contribuyeron a que los personajes resultaran más atractivos y con vida.

Finalmente, una vez finalizado el proceso de texturizado, llegó el momento de exportar los mapas obtenidos de las texturas de cada pieza, que son los mapas de normales, de oclusión ambiental, de color, metálico, de dureza, de altura y emisivo (en el caso de las piezas que contengan luz).

#### **5.5. RIGGING**

Era el momento de colocar a los personajes en poses que mostraran el carácter de los personajes y su relación. Para ello, el personaje de la protagonista debía pasar por la fase de rigging, mediante la cual se le incorporarán al modelo un esqueleto y controladores que facilitarían el posado.

El rigging es la estructura creada en el interior de un modelo 3D para mantener la forma del personaje, es importante que el esqueleto coincida anatómicamente con el personaje, de manera que no se produzcan deformaciones no deseadas. También se incorporan una serie de controladores, ligados al esqueleto, que permitirán mover las partes del cuerpo del personaje.

Esta fase decidió llevarse a cabo en Maya, pues es el programa más usado a la hora de hacer rigging, ya que ofrece las herramientas necesarias para realizarlo y proporciona un proceso ágil y ordenado que es esencial en esta tarea.

Antes de comenzar, se debe preparar la escena, comprobando que el único objeto existente sea el personaje, el cual debe estar situado en el centro (posición 0 en X, Y, Z) y sobre la cuadrícula que hace la función de suelo, además de asegurar que la geometría está bloqueada para poder trabajar sobre ella sin hacer modificaciones involuntarias, para ello se crea una capa nueva en la que se añade al personaje y la cual se bloquea marcando R. A continuación, se escoge la escena rigging para que en el menú aparezcan opciones que serán necesarias en el proceso, y con esto ya se podía comenzar.

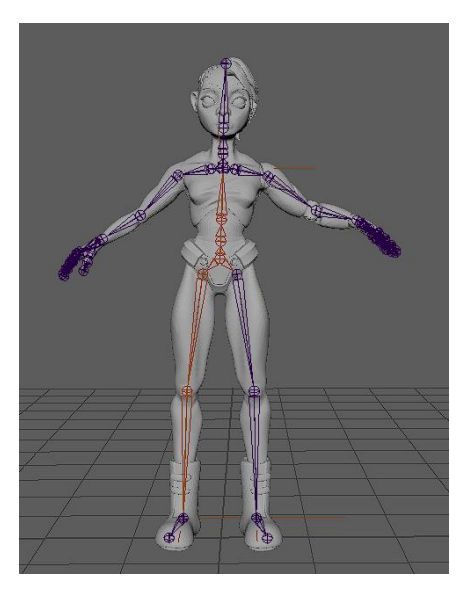

Fig. 48 *Esqueleto montado en Maya.* Alfaro. S. (2021)

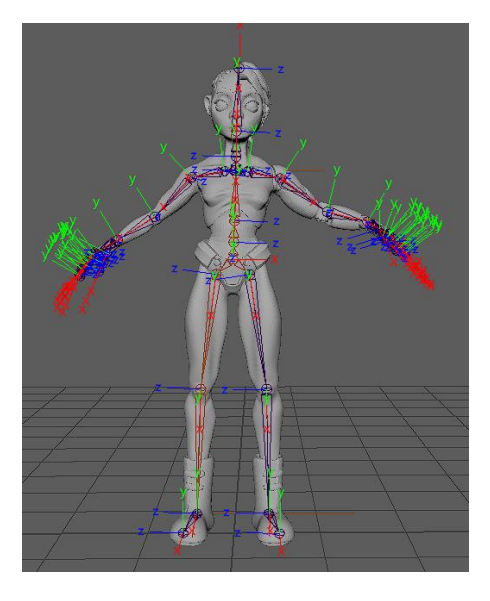

Fig. 49 *Orientación de las joints.*  Alfaro. S. (2021)

El primer paso era crear el esqueleto, por lo que se comenzó creando *joints*  desde el menú *skeleton* con la opción *create joints*. Las joints corresponden a las articulaciones del esqueleto y son las que permiten el movimiento del personaje. Pueden unirse a cada joint más de un "hueso" y más de una "articulación".

En primer lugar, se colocaron joints en una de las piernas, en los puntos en los que se encontraban las articulaciones, además de una central que unirá las dos piernas una vez se hayan duplicado en espejo las joints de una pierna a la otra. Con los brazos se siguió el mismo procedimiento, pero añadiendo un punto extra para formar la clavícula y otras joints para los dedos.

Tras finalizar las extremidades, se crearon joints para formar la columna, una en la cintura, unida a la cadera, otra a la altura del esternón, que se uniría a la clavícula, y tres más, en la base del cuello, la unión con la cabeza y el punto más alto de esta última.

A continuación, era importante asegurar que la dirección en la que estaban colocadas las joints era la correcta, para ello seleccionamos todo el esqueleto y en el menú *display* elegimos la opción *transform display* y *local rotation axes,* lo que hará que las joints seleccionadas corrijan automáticamente su posición teniendo en cuenta la posición del personaje y quedará visible su posición.

En los brazos Y debe señalar hacia arriba mientras que X debe estar alineada con el brazo, en las piernas X debe señalar hacia abajo e Y hacia el frente, al igual que en el torso y la cabeza, excepto por el punto que une ambas piernas, en el que Y debe señalar hacia arriba y Z hacia el frente. Es imprescindible las direcciones de las joints sean correctas pues, en caso de no serlo, podrían causar problemas a la hora mover el personaje. Esto puede corregirse manualmente, sin embargo, se descargó e instaló un script que añadía una opción en el menú que permitía corregir todas las joints de forma automática.

Una vez el esqueleto era correcto, era el momento de anclarlo a la geometría del modelo 3D. Para ello, se desbloqueó la geometría desde la capa creada anteriormente y se seleccionó junto con el esqueleto antes de seleccionar en el menú *skin* la opción *bind skin*, que combinaría ambos elementos. En este punto, si se rotaban las joints, las articulaciones del personaje lo hacían también.

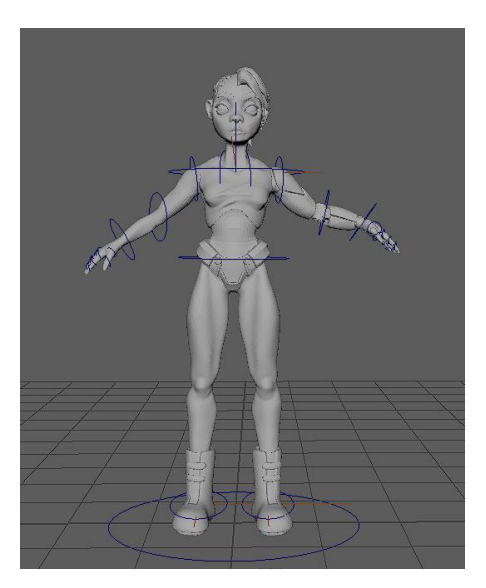

Lo siguiente era crear los controladores mediante los que se moverá el personaje. Se distingue entre dos tipos: Ik (inverse kinematics) y Fk (forward kinematics). El primero es una herramienta realmente útil a la hora de animar pues, al colocarse al final de las extremidades, permite controlar desde ese punto la extremidad entera. Sin embargo, en este proyecto no era necesario, pues los personajes tan solo van a posarse, por lo que se utilizarían controladores de tipo Fk, que permitirían mover las articulaciones individualmente.

Para crear los controladores se elige en el menú *create* la opción *NURBS curves* y se selecciona *circle*, lo que creará un círculo que habrá que alinear con una joint, seleccionar ambos y anclarlos desde el menú *constraint,* escogiendo la opción *point.* Se colocaron controladores en las articulaciones de brazos y piernas, cadera, pecho, cabeza y uno general a los pies desde el que poder mover al personaje completo.

El último paso por realizar era proteger las zonas del personaje que no debían deformarse desde el menú *skin,* escogiendo la opción *Paint skin weights,* que permite pintar de blanco las partes que no deben deformarse.

### **5.6. RESULTADO FINAL**

Una vez aplicados dichos mapas era el momento de comenzar con el renderizado, para ello se utilizó Iray*,* el renderizador de Nvidia para GPU, se ajustó la posición de la cámara en un ángulo para crear una imagen atractiva y se ajustaron los niveles de exposición, contraste, opacidad de las sombras, posición de la luz, los niveles de scattering de la piel y la emisión de luz de las piezas luminosas, hasta conseguir un resultado satisfactorio.

Fig. 50 *Controladores creados en Maya.* Alfaro. S. (2021)

Al finalizar los ajustes de la imagen, lo siguiente era renderizarla en una calidad más alta de la que se estaba usando, pues durante los ajustes el nivel de renderizado se encontraba en *max. samples* a 1000 a un tiempo máximo de 10 segundos, con esto se conseguía una imagen rápida y menos detallada, lo suficiente para poder trabajar sobre ella, pero antes de exportar la imagen, es necesario subir el nivel de max. samples, pues cuanto mayor es su número más calidad y detalle tendrá la imagen. Es por ello por lo que se estableció un nivel de 9000 en max. samples y un límite de tiempo de 15 minutos, para dejar tiempo suficiente a que la imagen se renderice.

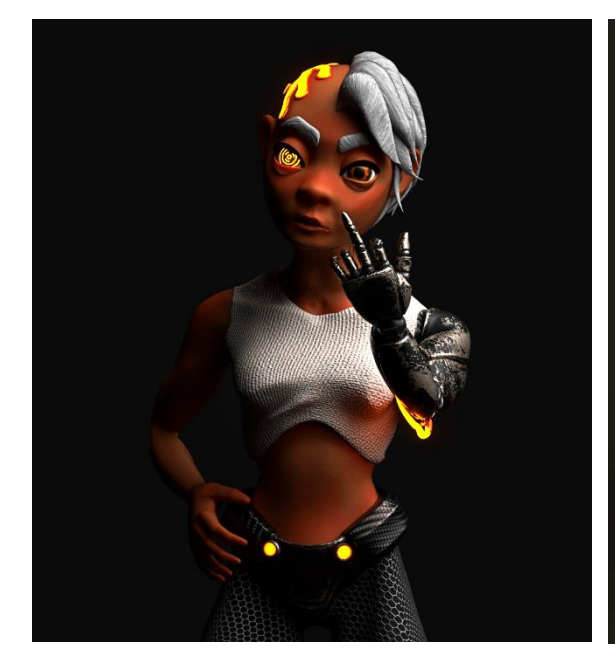

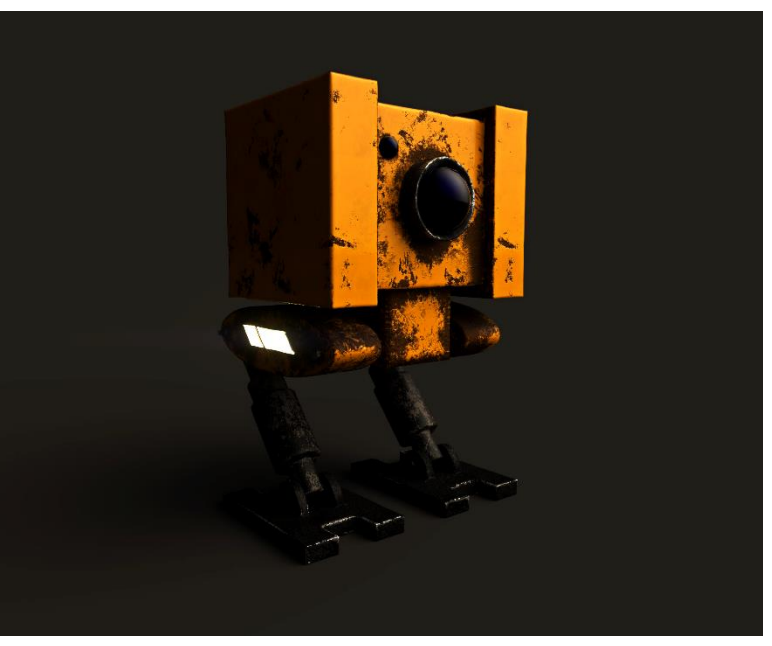

Fig. 51 *Render de la protagonista en Substance Painter con Iray.*  Alfaro. S. (2021)

Fig. 52 *Render del robot acompañante en Substance Painter con Iray.* Alfaro. S. (2021)

Fig. 53 *Render de los personajes juntos en Substance Painter con Iray.* Alfaro. S. (2021)

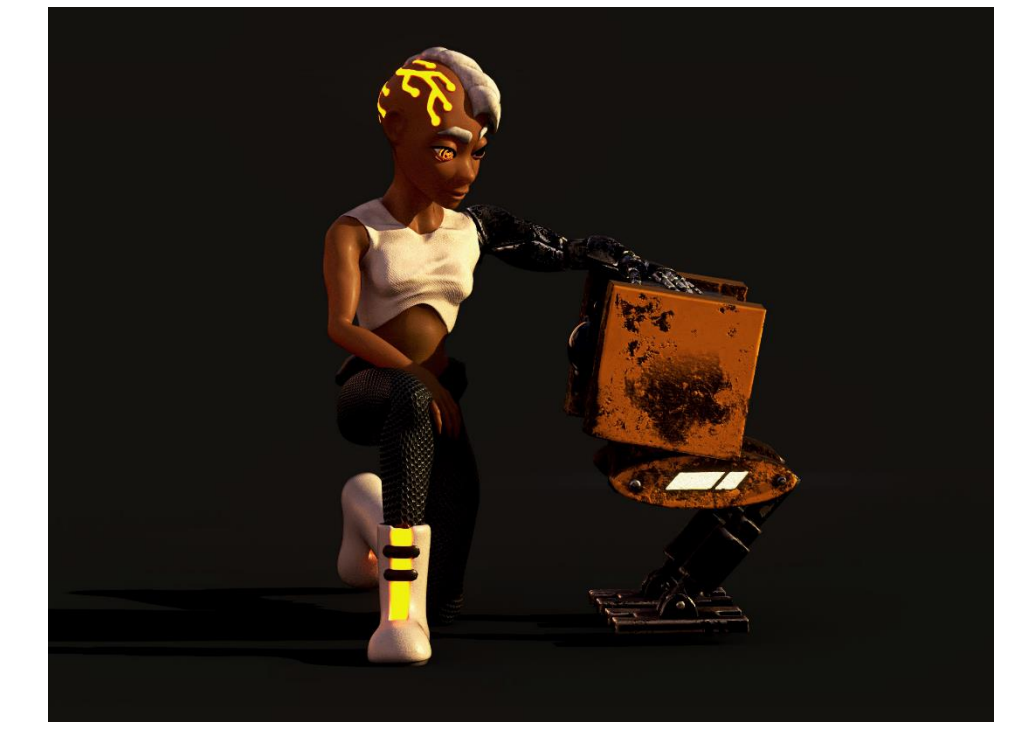

Finalmente, se guardaron las imágenes en formato .jpeg y el proyecto podía considerarse finalizado.

# **6. CONCLUSIONES**

El proyecto ha sido largo tanto en la preproducción como en la producción, ha requerido tiempo de planificación y documentación previas pues al comenzar con el proyecto tan solo tenía nociones básicas sobre modelado 3D y, para conseguir un resultado de calidad, era necesario saber algo más, conocer diferentes herramientas de software, qué ofrece cada una y en qué serían más útiles, la compatibilidad entre ellas y otros aspectos técnicos de importancia. Todo ello era información que no conocía y que aprendí durante el desarrollo del proyecto, hay mucha información que no conozco todavía y que estoy impaciente por aprender.

Los objetivos iniciales se cumplieron satisfactoriamente, pues se completaron las fases de preproducción y producción, construyendo así un contexto y una sinopsis que ayudaron en la creación de los personajes a través del concept art -cuyo proceso y resultados quedaron registrado en un artbook – Que constituyó la referencia para el posterior modelado digital y que resultó en tres imágenes de los personajes tridimensionales que podré añadir a mi porfolio.

Por otro lado, me siento orgullosa de los conocimientos que he adquirido a lo largo del proceso y de la notable mejora en la materia, pues la continua resolución de problemas me ha permitido aprender conceptos y metodologías que me resultarán extremadamente útiles en futuros proyectos, lo que con el tiempo espero que me permita crear mi propio perfil profesional dirigido al modelado digital 3D. La elaboración de este proyecto también me ha ayudado a mejorar mi flujo de trabajo, pues para una correcta ejecución era esencial tener una buena planificación, tener claros los pasos a seguir y cómo, por lo que mis habilidades en cuanto a gestión del tiempo han mejorado notablemente.

## **7. BIBLIOGRAFÍA**

*3d Ex.* (2017, 30 diciembre). *Autodesk Maya 2018 - Simple Character Rigging Part 1 of 3*. [Vídeo]. YouTube. https://www.youtube.com/watch?v=cOokoFED7QE&ab\_channel=3dEx

3d Ex. (2018, 13 enero). *Autodesk Maya 2018 - Simple Character Rigging Part 2 of 3*. [Vídeo]. YouTube.

https://www.youtube.com/watch?v=LWrKiOKuK4o&ab\_channel=3dEx

3d Ex. (2018, 27 enero). *Autodesk Maya 2018 - Simple Character Rigging Part 3 of 3*. [Vídeo]. YouTube.

https://www.youtube.com/watch?v=AK34DUULP6I&ab\_channel=3dEx

Allende, Isabel. 1982. Epílogo en *La casa de los espíritus*. Barcelona: S.L.U Espasa Libros.

Amat. B. (2020). *Modelado de un personaje para un "remake" de videojuego 3D. Análisis y Producción.*  https://riunet.upv.es/bitstream/handle/10251/148652/Amat%20- %20Modelado%20de%20un%20personaje%20para%20un%20remake%20de% 20videojuego%203D.%20An%c3%a1lisis%20y%20Producci%c3%b3n.pdf?seque nce=1&isAllowed=y

Another Indie Studio. *¿Qué son las UV's?* (s. f.). Recuperado 6 de julio de 2021, de https://anotherindiestudio.com/diccionario-o-vocabulario/que-sonlas-uvs/

Arrimus 3D. (2015, 22 noviembre). *Zbrush - Creature Mouth / Next Step After Dynamesh*. [Vídeo]. YouTube. https://www.youtube.com/watch?v=pSsEfdzieRk&ab\_channel=Arrimus3D

Bacigalupi, Paolo. 2016. *La chica mecánica*. Barcelona: Fantascy.

Bombshell Miniatures. (2020, 30 octubre). *Zbrush textures using alpha images*. [Vídeo]. YouTube.

https://www.youtube.com/watch?v=mRsNwM\_e34Y&ab\_channel=Bombshell Miniatures

Danny Mac 3D. (2015, 5 enero). *How to sculpt a stylized head in Zbrush - Tutorial Part 1*. [Vídeo]. YouTube. https://www.youtube.com/watch?v=cjZt0ICfutQ&ab\_channel=DannyMac3D

Danny Mac 3D. (2017, 23 octubre). *3D Character Workflow For Beginners Tutorial*. [Vídeo]. YouTube. https://www.youtube.com/watch?v=cn0z9yJkR2s&ab\_channel=DannyMac3D

Dick, Philip. 2012. *Blade Runner: ¿Sueñan los androides con ovejas eléctricas?* Barcelona: Minotauro.

Diego EV. (2020, 15 mayo). *Material emisivo en Substance Painter*. [Vídeo]. YouTube. https://www.youtube.com/watch?v=M8zY2vv1 kI&ab\_channel=DiegoEV

Egan, Greg. 2009. *Diáspora*. Granada: Ajec

Elementza. (2018, 7 mayo). *Quads, Triangles and N-Gons in 3D Modeling*. [Vídeo]. YouTube.

https://www.youtube.com/watch?v=BYphmSKzK6s&ab\_channel=Elementza

Flipped Normals. (2018, 25 enero). *Posing Characters in ZBrush*. [Vídeo]. YouTube.

https://www.youtube.com/watch?v=oJKIOWMjB20&ab\_channel=FlippedNor mals

Flipped Normals. (2019, 14 febrero). *What You Get Wrong About Smart Materials in Substance Painter*. [Vídeo]. YouTube. https://www.youtube.com/watch?v=xppOU2y10Cs&ab\_channel=FlippedNorm als

Florence Design Academy. 2009. «Material Tutorial: Glowing Material with Mental Ray». [texto online] [Consulta: mayo 14, 2020] <https://3dtotal.com/tutorials/t/material-tutorial-glowing-with-mental-rayflorence-design-academy>

Foro 3d. 2010. «Modelado inorgánico o hard surface: colección de tutoriales útiles». [foro online] [Consulta: mayo 2, 2020]. <https://www.foro3d.com/f17/modelado-inorganico-hard-surface-coleccionde-tutoriales-utiles-89165.html>

Nina Shay – GameArt. (2020, 1 abril). *How to Make Renders in Substance Painter | Iray Render Engine Tutorial*. [Vídeo]. YouTube. https://www.youtube.com/watch?v=92ngIojcd5M&ab\_channel=NinaShaw-GameArt

Osipa. J. (2010). *Stop staring : facial modeling and animation done right.* Indianapolis: Wiley.

Paco Marti. (2019, 3 diciembre). *pollo02 sonido*. [Vídeo]. YouTube. https://www.youtube.com/watch?v=kjrVdMvyDJI&ab\_channel=PacoMarti

Pixologic. *ZBrush de un vistazo*. (s. f.). Recuperado 26 de febrero de 2021, de http://pixologic.com/features/about-zbrush.php

Polycount. (28 de mayo de 2018). *Face Topology*. Recuperado 10 de abril de 2021, de http://wiki.polycount.com/wiki/FaceTopology

Polycount. (27 de noviembre de 2018). *Mapa normal*. Recuperado 10 de abril de 2021, de http://wiki.polycount.com/wiki/Normal\_map

Spencer. S. (2010). *ZBrush digital sculpting human anatomy.* Indianapolis, Ind.: Wiley Pub.

Spencer. S. (2011*). ZBrush Character Creation: Advanced Digital Sculpting. Chichester: Wiley.*

Stylized Station. (2020, 20 julio). *The Full 3D Character Workflow Explained [BEGINNERS GUIDE]*. [Vídeo]. YouTube. https://www.youtube.com/watch?v=eswIx8MI3k4&ab\_channel=StylizedStatio n

Travis Davids. (2020, 11 julio). *Zbrush To Substance Painter For Quick Texturing*. [Vídeo]. YouTube. https://www.youtube.com/watch?v=0d\_oN8kATeQ&ab\_channel=TravisDavids

Travis Davids. (2020, 16 julio). *Easily Create A Tileable Hex Pattern With Substance Designer*.

[Vídeo]. YouTube.

https://www.youtube.com/watch?v=wO7zVXFKU\_Y&ab\_channel=TravisDavids

Tutoriales Kames. (2020, 27 enero). *Tutorial en español retopología facial en 3DCoat / Facial retopology ::: Parte 1.* [Vídeo]. YouTube. https://www.youtube.com/watch?v=HzJX6uM\_eoc&ab\_channel=TutorialesKa mes

Tutoriales Kames. (2020, 28 enero). *Tutorial en español retopología facial en 3DCoat / Facial retopology ::: Parte 2*. [Vídeo]. YouTube. https://www.youtube.com/watch?v=dZAgVqWATWI&ab\_channel=TutorialesK ames

Tutoriales Kames. (2020, 10 febrero). *Retopología de cuerpo en 3DCoat / Body retopology ::: Parte 1*. [Vídeo]. YouTube. https://www.youtube.com/watch?v=FRicQCAzmYQ&ab\_channel=TutorialesKa mes

Tutoriales Kames. (2020, 11 febrero).*Retopología de cuerpo en 3DCoat ::: Parte 2*. [Vídeo]. YouTube.

https://www.youtube.com/watch?v=pC3Egj5d1sk&ab\_channel=TutorialesKam es

Wade, Daniel. 2008. *D´artiste Character Modeling*. Australia: Ballistic Publishing.

# **8. ÍNDICE DE FIGURAS**

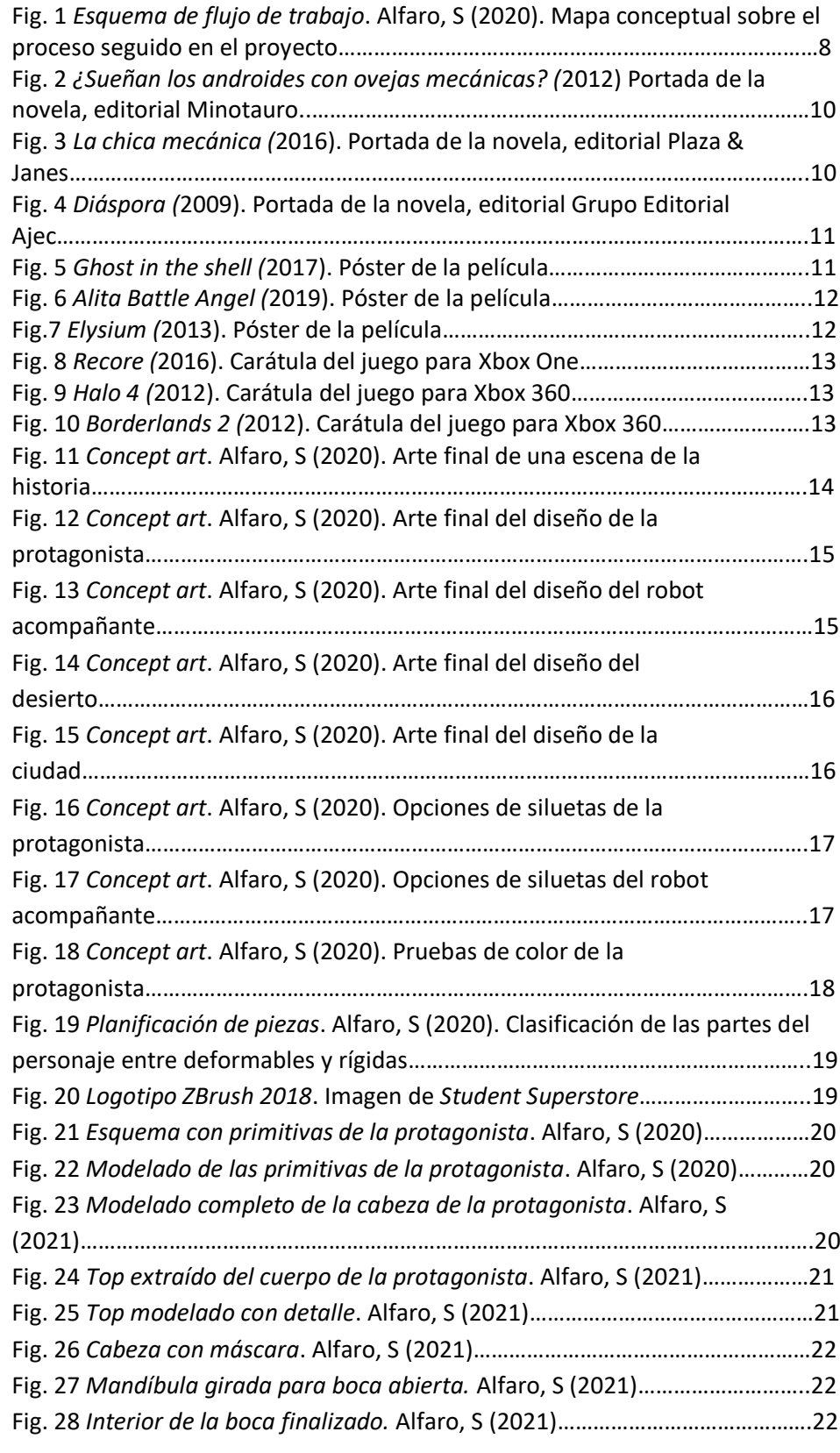

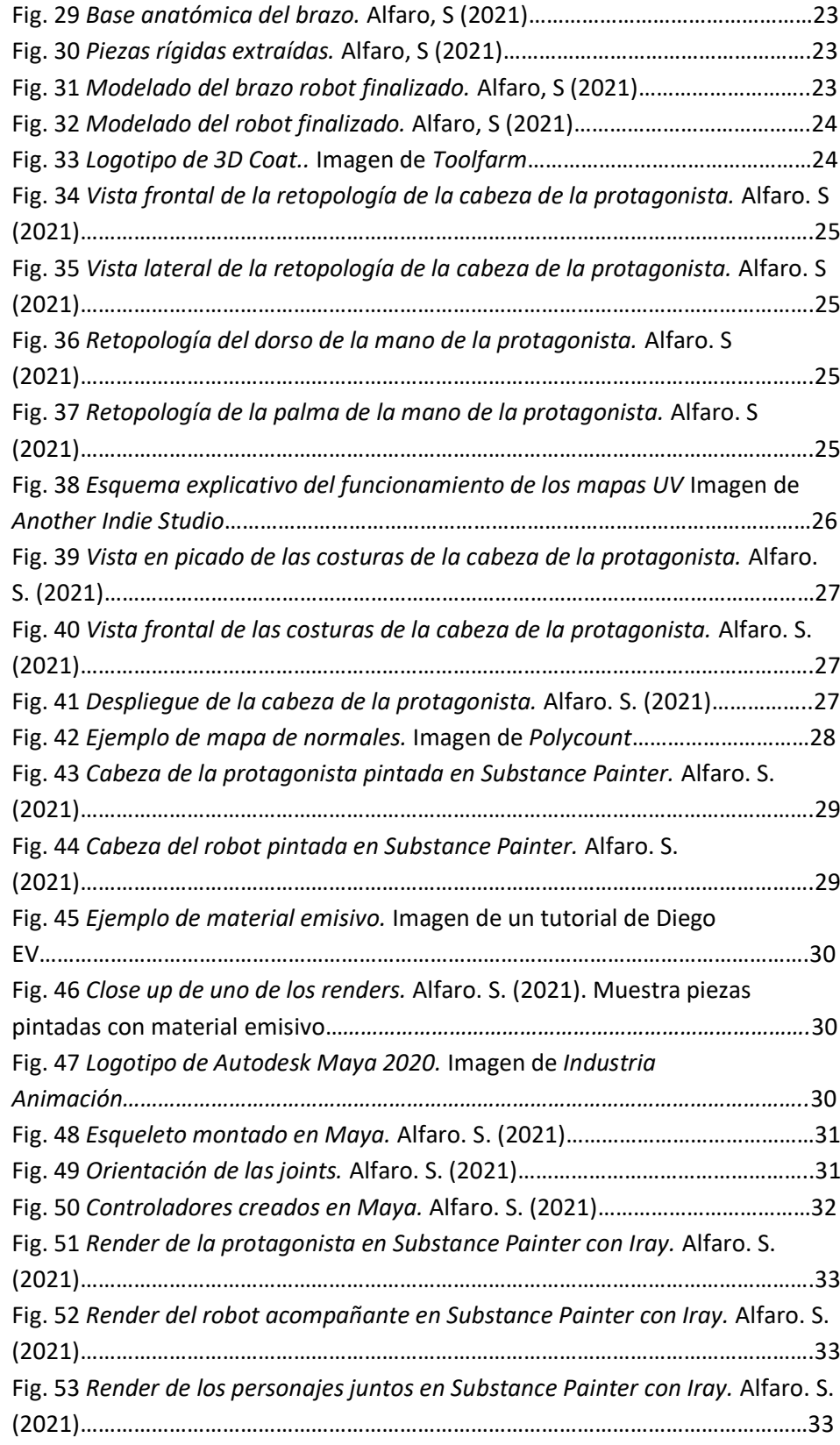

## **9. ANEXO**

Esta memoria se acompaña de un documento anexo, consistente en el artbook que expone e ilustra el proyecto, mostrando imágenes resultantes de las fases de preproducción y producción.